Załącznik Nr 3e do Zarządzenia Nr 114/2018/P Prezydenta Miasta Pabianic z dnia 15 czerwca 2018 r.

### **WYKAZ ZBIORÓW DANYCH TWORZĄCYCH KSIĘGI RACHUNKOWE NA KOMPUTEROWYCH NOŚNIKACH DANYCH**

### **I. Wykaz ksiąg rachunkowych w postaci wykazu zbiorów**

- 1. Zgodnie z rozdziałem 2 ustawy z dnia 29 września 1994 r. o rachunkowości (t.j. z 2017 r. poz. 2342 z późn. zm.) ustala się, iż księgi rachunkowe prowadzi się i przechowuje się w siedzibie Urzędu Miejskiego w Pabianicach przy ul. Zamkowej 16.
- 2. Księgi rachunkowe prowadzi się przy użyciu komputera. Obejmują one zbiory dokumentów księgowych, obrotów (sum zapisów) i sald, które tworzą:
	- 1) dziennik;
	- 2) konta księgi głównej (ewidencja syntetyczna, w której obowiązuje ujęcie każdej operacji zgodnie z zasadą podwójnego zapisu;
	- 3) konta ksiąg pomocniczych (ewidencji analitycznej);
	- 4) zestawienia obrotów i sald kont księgi głównej oraz zestawienia sald ksiąg pomocniczych;
	- 5) wykaz składników aktywów i pasywów (inwentarz).
- 3. Przy prowadzeniu ksiąg rachunkowych jako wiodące wykorzystywane jest oprogramowanie Spółki z Ograniczoną Odpowiedzialnością Sputnik Software mającej siedzibę w Poznaniu ul. Górecka 30 60-201, o nazwie ZSI Urząd.NT, które działa w środowisku WINDOWS/LINUX. W obszarze kadrowo-płacowym wykorzystywane jest oprogramowanie PLOTKA.

Do ewidencji analitycznej i przyjmowania wpłat z tytułu opłaty za gospodarowanie odpadami komunalnymi wykorzystywane jest oprogramowanie firmy U.I. INFO-SYSTEM Roman i Tadeusz Groszek S.J. z siedzibą w Legionowie ul. Piłsudskiego 31/240.

- 4. Firma Sputnik Software potwierdza zgodność systemu finansowo-budżetowego wchodzącego w skład Zintegrowanego Systemu Informatycznego URZĄD.NT, obszary/moduły:
	- 1) Obszar Finansowo-Budżetowy:
		- a) Moduł Budżet (nazwa alternatywna BUDZET – Moduł budżetowy),
		- b) Moduł Finansowo-Księgowy
			- (nazwa alternatywna EWKA- System Finansowo-Księgowy),
		- c) Moduł Umowy (nazwa alternatywna UMOWY – Ewidencja umów),
		- d) Moduł Ewidencja Środków Trwałych (nazwa alternatywna STRES – Ewidencja Środków Trwałych),
		- e) Moduł Faktury (nazwa alternatywna Faktury – Podsystem fakturowania),
- f) Moduł Ewidencja Magazynowa (nazwa alternatywna MAGIK- Gospodarka magazynowa);
- 2) Obszar Inne Ewidencje:
	- a) Moduł Ewidencja Zezwoleń na Sprzedaż Alkoholu (nazwa alternatywna – ALKON – Podsystem Ewidencji Zezwoleń na Alkohol),
	- b) Moduł Ewidencja Zezwoleń na Zarobkowy Przewóz Osób i Rzeczy (nazwa alternatywna TAXI – Ewidencja zezwoleń na Zarobkowy przewóz osób),
	- c) Moduł Ewidencja Zezwoleń na Zajęcie Pasa Drogowego (nazwa alternatywna ZAPAS – Ewidencja Zezwoleń na Zajęcie pasa drogowego),
	- d) Moduł Centralny Słownik Systemowy (nazwa alternatywna CSS Centralny Słownik Systemu),
	- e) Moduł Zarządzania Systemem (nazwa alternatywna ZASYS Podsystem Zarządzania Systemem);
- 3) Obszar Gospodarowania Mieniem:
	- a) Moduł Ewidencja Nieruchomości (nazwa alternatywna KTRM – Podsystem Ewidencji Nieruchomości),
	- b) Moduł Zarządzania Mieniem (nazwa alternatywna EMKA – Podsystem Zarządzania Mieniem),
	- c) Moduł Księgowość Dochodów Niepodatkowych (nazwa alternatywna ZAMEK – Podsystem Gospodarowania Mieniem Moduł Księgowości Niepodatkowej);
- 4) Obszar Podatkowy:
	- a) Moduł Podatek od Środków Transportowych (nazwa alternatywna WIWA\_T – Podsystem Wymiaru i Windykacji Podatek od Środków Transportu),
	- b) Moduł Podatek od Nieruchomości od Osób Fizycznych (nazwa alternatywna WIWA - Podsystem Wymiaru i Windykacji Podatek od Nieruchomości OF),
	- c) Moduł Podatek od Nieruchomości od Osób Prawnych (nazwa alternatywna WIWA\_OP - Podsystem Wymiaru i Windykacji Podatek od Nieruchomości OP),
	- d) Moduł Podatek Rolny, Leśny oraz obsługa Łącznego Zobowiązania Pieniężnego (nazwa alternatywna WIWA\_R - Podsystem Wymiaru i Windykacji Podatek rolny i leśny),
	- e) Moduł Opłaty (nazwa alternatywna WIWA\_OT - Podsystem Wymiaru i Windykacji Opłata Targowa),
	- f) Moduł Kasa (nazwa alternatywna KASA Moduł obsługi kasy);
- 5) Moduł Ewidencja Ludności (nazwa alternatywna SELWIN System Ewidencji Ludności);
- w zakresie, do którego zobowiązują przepisy:
	- − Ustawy z dnia 29 września 1994r. o rachunkowości (tj. Dz. U. z 2013r. poz. 330, ze zm.),
- − Ustawy z dnia 27 sierpnia 2009r. o finansach publicznych (t.j. Dz. U. z 2013r. poz. 885, ze zm.),
- − Rozporządzenia Ministra Finansów z dnia 25 października 2010r. w sprawie zasad rachunkowości oraz planów kont dla organów podatkowych jednostek samorządu terytorialnego (Dz. U. Nr 208, poz. 1375),
- − Rozporządzenia ministra Finansów z dnia 5 lipca 2010r. w sprawie szczególnych zasad rachunkowości oraz planów kont dla budżetu państwa, budżetów jednostek samorządu terytorialnego, jednostek budżetowych, samorządowych zakładów budżetowych, państwowych funduszy celowych oraz państwowych jednostek budżetowych mających siedzibę poza granicami Rzeczypospolitej Polskiej (t.j. Dz. U. z 2013r. Poz. 289 z późn. zm.),
- − Rozporządzenia Ministra Finansów z dnia 16 stycznia 2014r. w sprawie sprawozdawczości budżetowej (Dz.U. z 2014, poz.119 z późn.zm.),
- − Rozporządzenia Ministra Finansów z dnia 4 marca 2010r. w sprawie sprawozdań jednostek sektora finansów publicznych zakresie operacji finansowych (t.j. Dz.U. z 2014r. poz. 1773).
- 5. Funkcje i powiązania systemu, które w sposób szczegółowy potwierdzają zgodność z ww. przepisami przedstawiają załączniki dokumentacji użytkownika dostarczone przez autora oprogramowania:

1) *Załącznik nr 1: Wykaz rozwiązań Obszaru Finansowo-Budżetowego;* 

- 2) *Załącznik nr 2: Schemat powiązań pomiędzy modułami Obszaru Finansowo-Budżetowego;*
- 3) *Załącznik nr 3: Wykaz najistotniejszych zbiorów danych Modułu Finansowo-Księgowego wraz z opisami kolumn;*
- 4) *Załącznik nr 4: Diagram powiązań pomiędzy najważniejszymi zbiorami Modułu Finansowo-Księgowego;*
- 5) *Załącznik nr 5: Opis powiązań pomiędzy najważniejszymi zbiorami Modułu Finansowo-Księgowego;*
- 6) *Załącznik nr 6: Wykaz najistotniejszych zbiorów danych Modułu Budżetowego wraz z opisami kolumn;*
- 7) *Załącznik nr 7: Schemat powiązań pomiędzy najważniejszymi zbiorami Modułu Budżetowego;*
- 8) *Załącznik nr 8: Opis powiązań pomiędzy najważniejszymi zbiorami Modułu Budżetowego;*
- 9) *Załącznik nr 9: Wykaz najistotniejszych zbiorów danych Obszaru Podatkowego wraz z opisami kolumn;*
- 10) *Załącznik nr 10: Opis powiązań pomiędzy najważniejszymi zbiorami modułów Obszaru Podatkowego;*
- 11) *Załącznik nr 11: Opis powiązań bazodanowych pomiędzy poszczególnymi modułami Obszaru Finansowo-Budżetowego;*
- 12) *Załącznik nr 12: Opis Obszaru Gospodarowania Mieniem;*
- **13)** *Załącznik nr 13: Wykaz zbiorów danych ZSI Urząd.NT wraz z opisami kolumn.*

### **II. Wykaz rozwiązań Obszaru Finansowo – Budżetowego, świadczących o zgodności z ustawą o rachunkowości.**

1. Obszar umożliwia uzyskanie w formie tabulogramów wymaganych przez ustawę urządzeń księgowych:

- 1) Dla modułu finansowo-księgowego:
	- a) dziennika zawierającego księgowane dokumenty w porządku chronologicznym; system umożliwia uzyskanie odrębnych dzienników, z których każdy grupuje dokumenty jednego rejestru oraz dziennika zbiorczego, zawierający łączne obroty narastająco w miesiącu i w roku obrotowym (dzienniki częściowe są dostępne z opcji menu Zestawienia / Dzienniki obrotów z rejestrów; dziennik zbiorczy jest dostępny z opcji menu Zestawienia / Dziennik obrotów sumaryczny; wydruki dzienników są zgodne z wymogami ustawy pod warunkiem, że zostaną wykonane z odznaczoną opcją "Dokumenty wystawione"),
	- b) zestawienia sald i obrotów kont syntetycznych księgi głównej (tabulogram TB-01 dostępny z opcji menu Zestawienia / TB-01 Zestawienie obrotów i sald; wydruk sald i obrotów kont syntetycznych księgi głównej jest zgodny z wymogami ustawy pod warunkiem wykonania go z następującymi parametrami: nie wybranymi rejestrami, zaznaczonymi wszystkimi grupami kont, odznaczoną opcją 'Dokumenty wystawione'),
	- c) zestawienia sald kont ksiąg pomocniczych, księgi pomocnicze tworzą dodatkowe przekroje zapisów księgowych; w systemie wyodrębnione zbiory danych są określane mianem rejestrów, rejestry stanowią podzbiory danych księgi głównej; zapisy w rejestrach są równoczesne z zapisami na kontach księgi głównej (tabulogram TB-08 dostępny z opcji menu Zestawienia / TB-08 Zest. sald, obrotów i dok. w okresie; wydruk ten dla celów dokumentacyjnych powinien być wykonywany z odznaczoną opcją 'Dokumenty wystawione');
- 2) Dla modułu budżetowego:
	- a) dziennika zawierającego księgowane dokumenty w porządku chronologicznym; dostępnego z opcji menu Raporty/Raporty Księgowe/Dziennik,
	- b) zestawienia sald i obrotów kont syntetycznych księgi głównej (tabulogram TB-001 dostępny z opcji menu Raporty/Raporty Księgowe/TB-001 Zestawienie sald i obrotów. Wydruk sald i obrotów kont syntetycznych księgi głównej jest zgodny z wymogami ustawy pod warunkiem wykonania go dla wszystkich kont oraz określonym odpowiednio poziomem grupowania.
- 2. Generowane przez system wydruki, wymienione w pkt.1, są zgodnie z ustawą oznaczone i sumowane.
- 3. System finansowo-budżetowy wyodrębnia księgi rachunkowe dla samodzielnych jednostek organizacyjnych (moduł finansowo-księgowy) oraz organu (moduł budżetowy) i dla poszczególnych lat rozrachunkowych.
- 4. Rejestracja operacji księgowych w modułach:
	- 1) finansowo-księgowym jest podzielona na dwa etapy: etap wstępny, w którym możliwe jest poprawianie zapisów (wydruki zawierające zapisy wstępne są odpowiednio oznaczone; obroty na kontach wynikające z zapisów wstępnych są wykazywane na wydrukach pod warunkiem ich realizacji z zaznaczoną opcją "Dokumenty wystawione") oraz etap ostateczny, w którym skontrolowane zapisy są przenoszone do dziennika i księgowane (funkcja Zaksięgowanie PK dostępna z opcji menu Księga Główna), zaksięgowane zapisy są niemodyfikowalne;
	- 2) budżetowym przebiega jedno stopniowo. Wszystkie zapisy księgowane wpływają bezpośrednio na stan kont (z wyłączeniem księgowania sprawozdań budżetowych generowanych bezpośrednio z modułu finansowo-księgowego, które do momentu

zatwierdzenia w F-K posiadają status "Wystawiony", przy czym nie mają wpływu na stany kont i sprawozdawczość budżetową. Możliwość korekty zapisów do momentu zamknięcia okresu (miesiąca) rozrachunkowego w module budżetowym.

- 5. System zapewnia ciągłość zapisów operacji księgowych w dzienniku (dziennikach cząstkowych) poprzez automatyczne numerowanie kolejnych pozycji dziennika; numeracja ta jest ciągła w ramach roku obrotowego.
- 6. Powiązanie analityki z syntetyką w systemie jest realizowane w ten sposób, że księgowania na kontach analitycznych są automatycznie odnoszone na konta syntetyczne. Zapisy księgowe następują w pełnym układzie analitycznym, na najniższym poziomie określonym dla danego konta w zakładowym planie kont. Zapisy na kontach księgi głównej ustala się jako zbiorcze sumy zapisów na odpowiednich kontach analitycznych.
- 7. Tabele modułu finansowo-księgowego: tabela PK i tabela Pozycje\_pk zawierają wszystkie zapisy dokumentów księgowych (odpowiednio główkę i pozycje dokumentu). Na podstawie zapisów w tych zbiorach tworzone są następujące księgi rachunkowe: dzienniki, zestawienie sald i obrotów księgi głównej, zestawienie kont ksiąg pomocniczych. W module budżetowym analogiczne dane przechowywane są w tabelach: Dokument (nagłówek dokumentu) i Księgowania (pozycje dokumentu).
- 8. Dokumentację systemu stanowi:
	- 1) wykaz zbiorów danych, obejmujący zawartość informacyjną poszczególnych zbiorów oraz wzajemne ich powiązanie;
	- 2) opis funkcjonalny modułów systemu;
	- 3) instrukcja użytkownika systemu.
- 9. Bezpieczeństwo danych zapewnia rozbudowany system przydzielania uprawnień użytkownikom; uprawnienia mogą dotyczyć:
	- 1) poszczególnych jednostek organizacyjnych
	- 2) poszczególnych modułów aplikacji
	- 3) zdefiniowanych w aplikacji rejestrów
	- 4) grup kont, na których można księgować.

Szczegółowy opis przydzielania uprawnień użytkownikom znajduje się w instrukcjach użytkownika poszczególnych modułów systemu finansowo-budżetowego w rozdziale Administracia.

10. System zapewnia autoryzację zapisów księgowych – pamiętana jest w systemie informacja, kto i kiedy wprowadził i modyfikował zapis. W systemie istnieje mechanizm nadawania uprawnień do poprawiania dekretów.

### **III. Wykaz najistotniejszych zbiorów danych Modułu Finansowo-Księgowego wraz z opisami kolumn.**

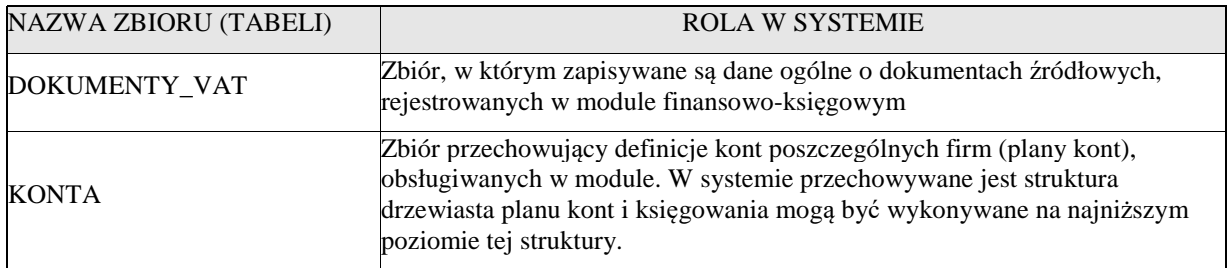

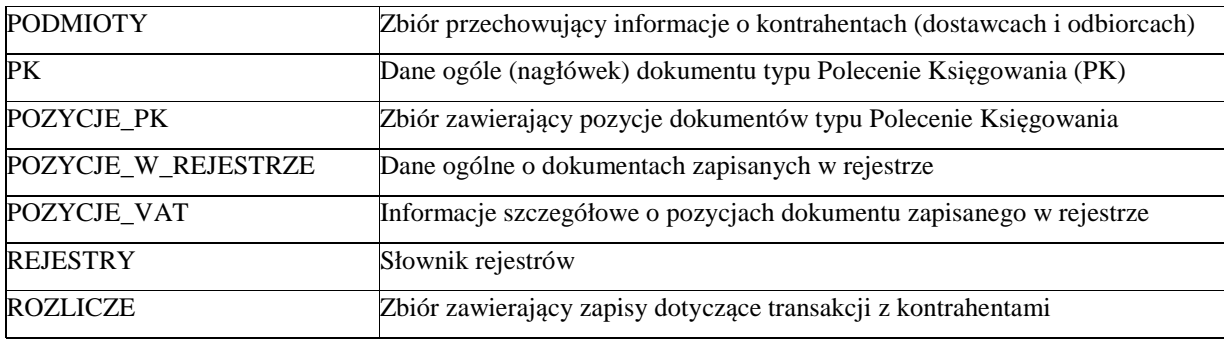

*Szczegółowe opisy kolumn w wymienionych zbiorach*

## **DOKUMENTY VAT**

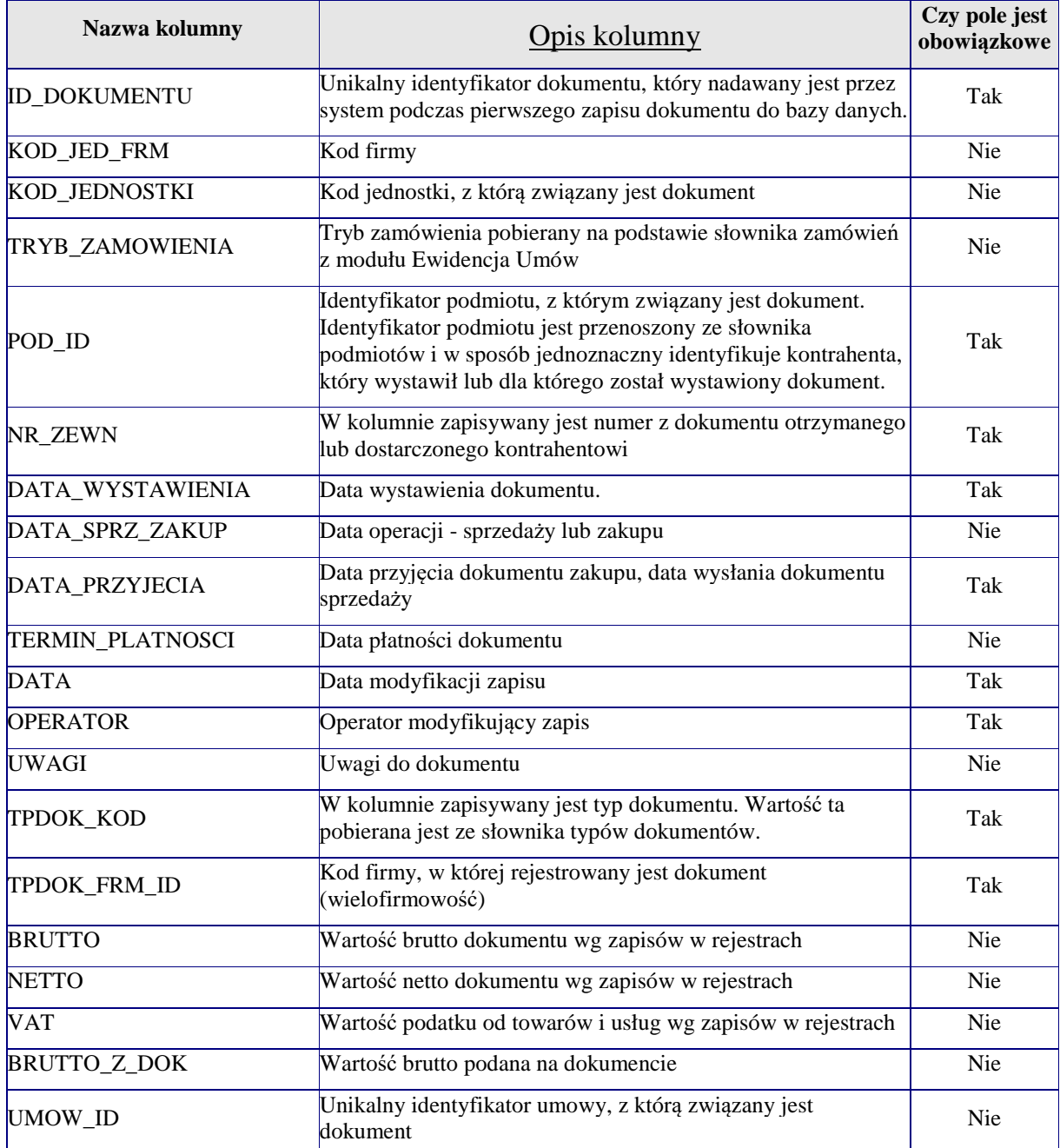

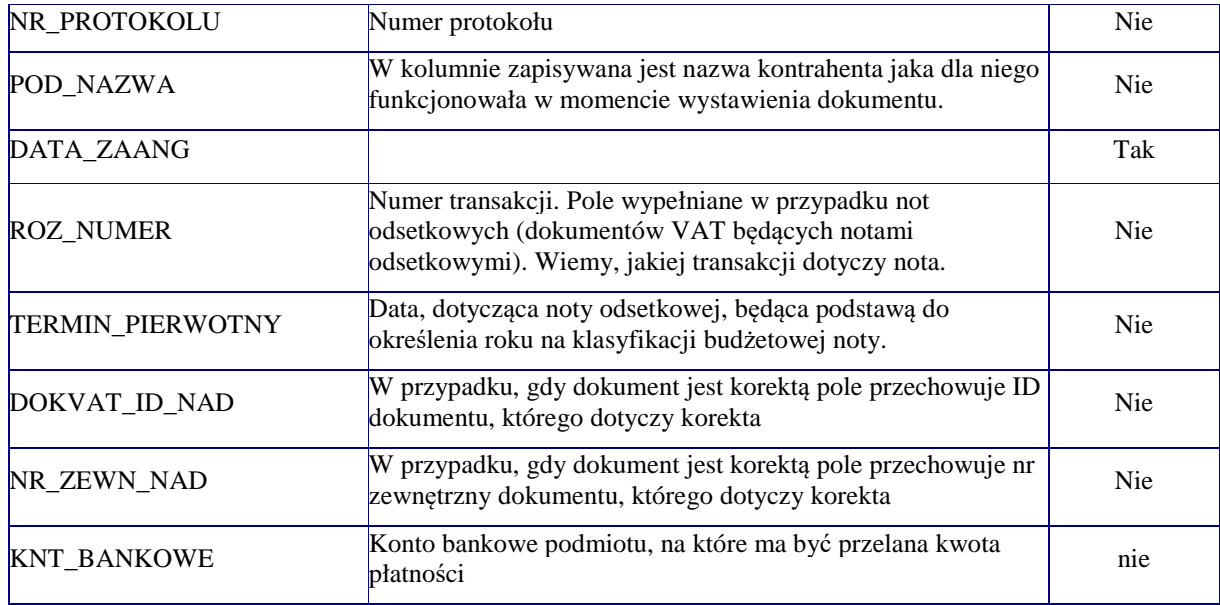

# **KONTA**

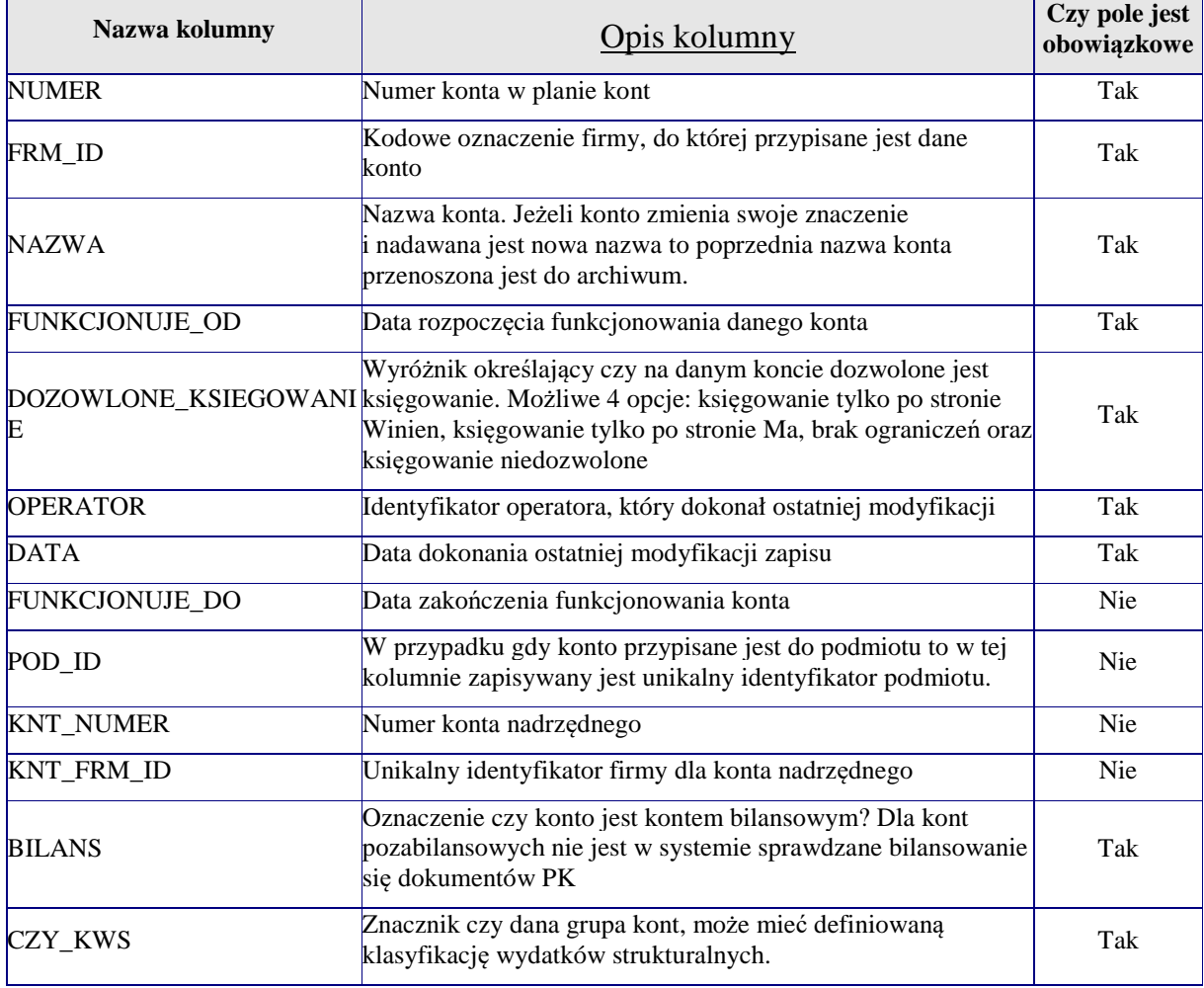

### **PODMIOTY**

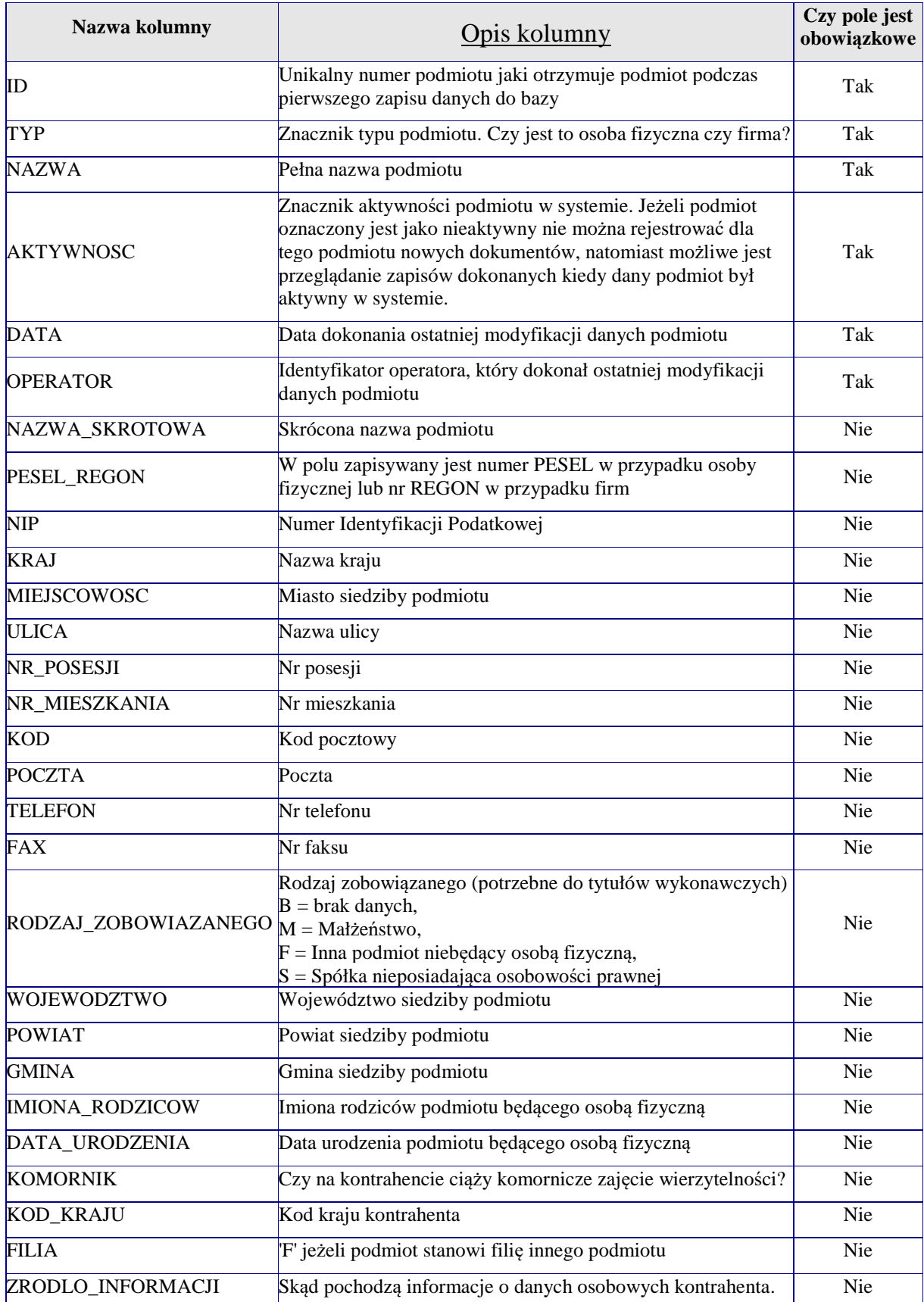

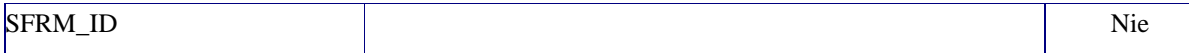

## **PK**

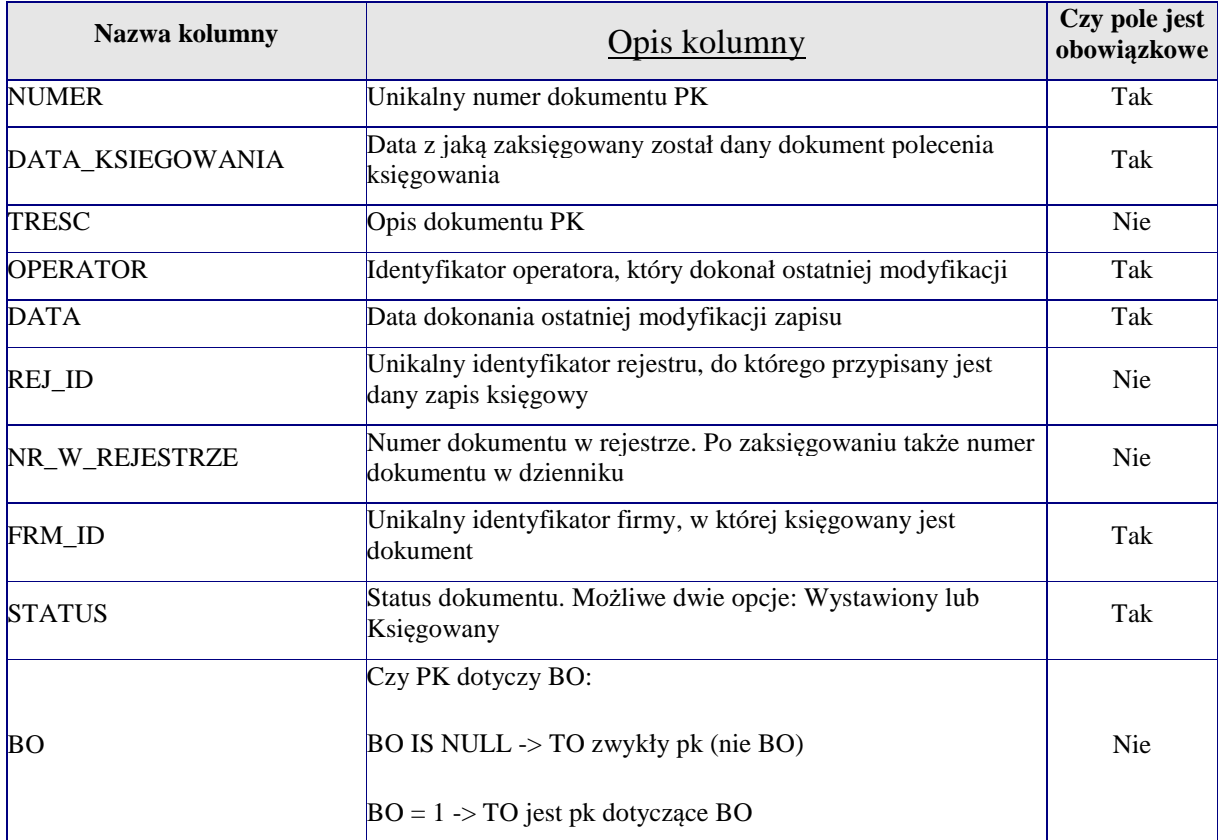

# **POZYCJE\_PK**

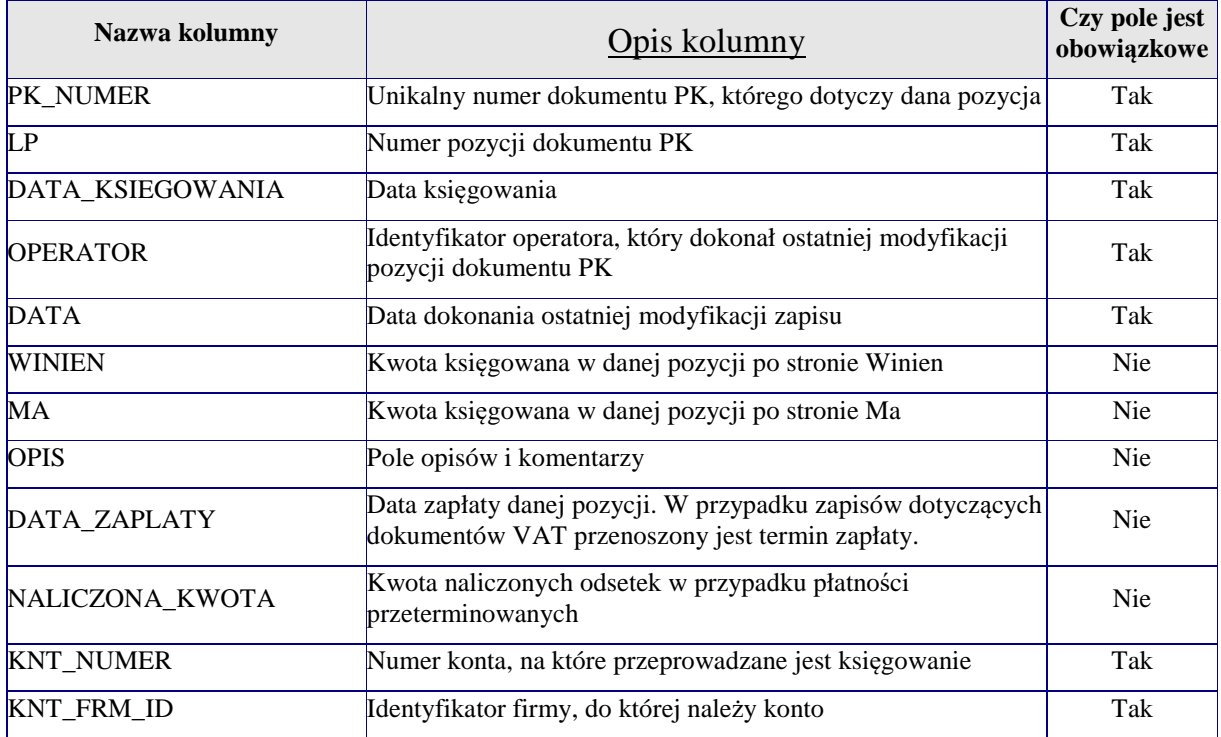

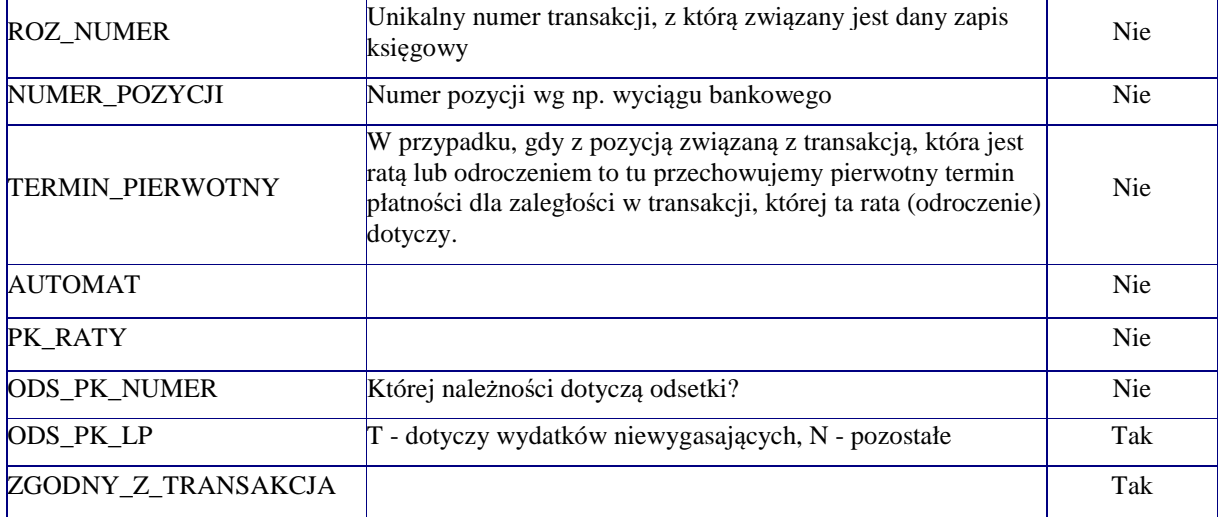

# **POZYCJE\_W\_REJESTRZE**

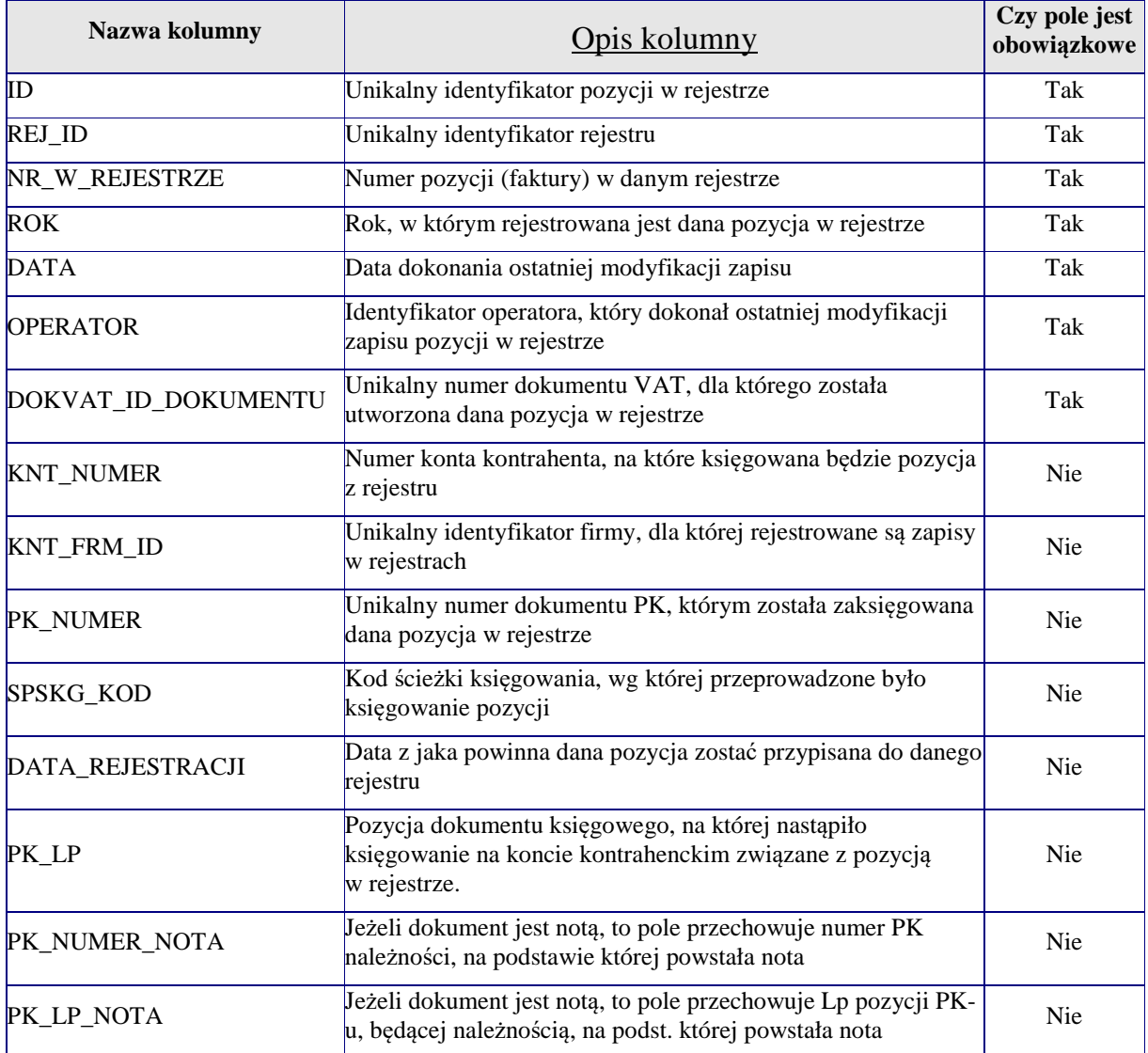

## **POZYCJE\_VAT**

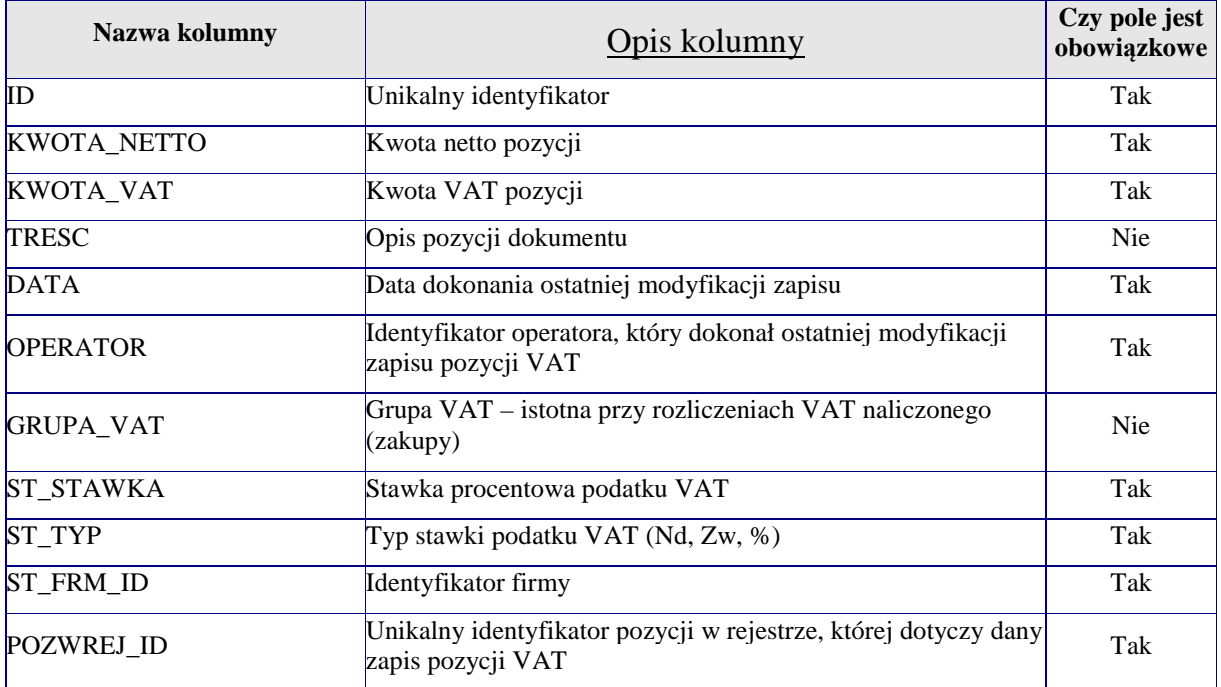

### **REJESTRY**

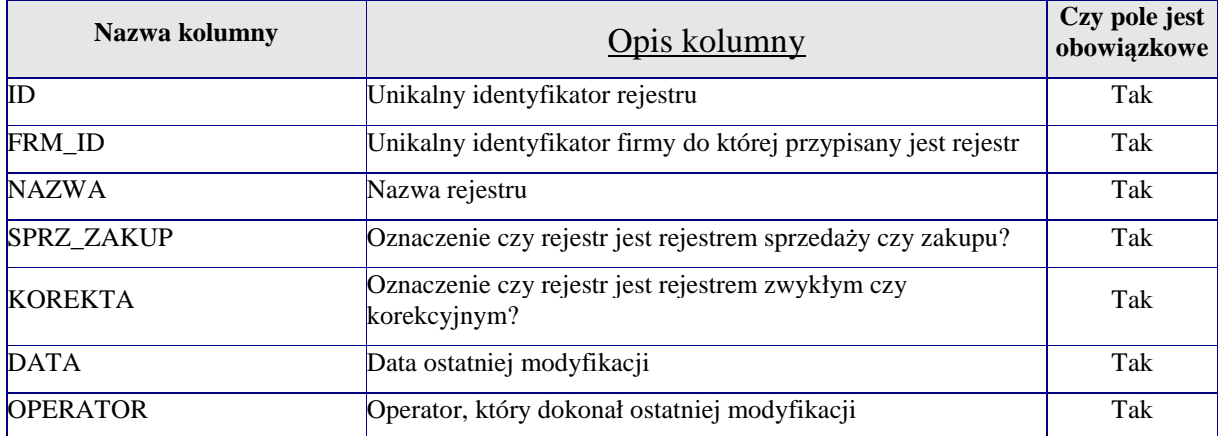

### **ROZLICZE**

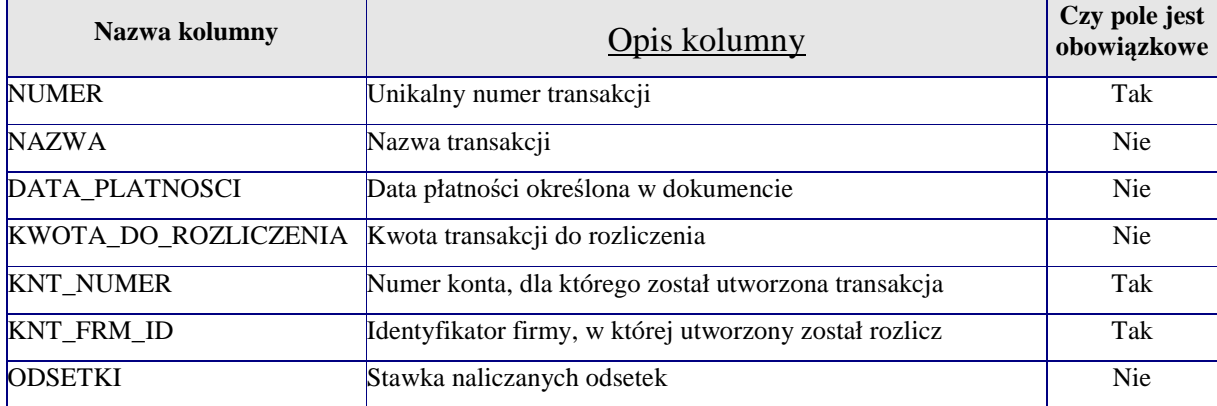

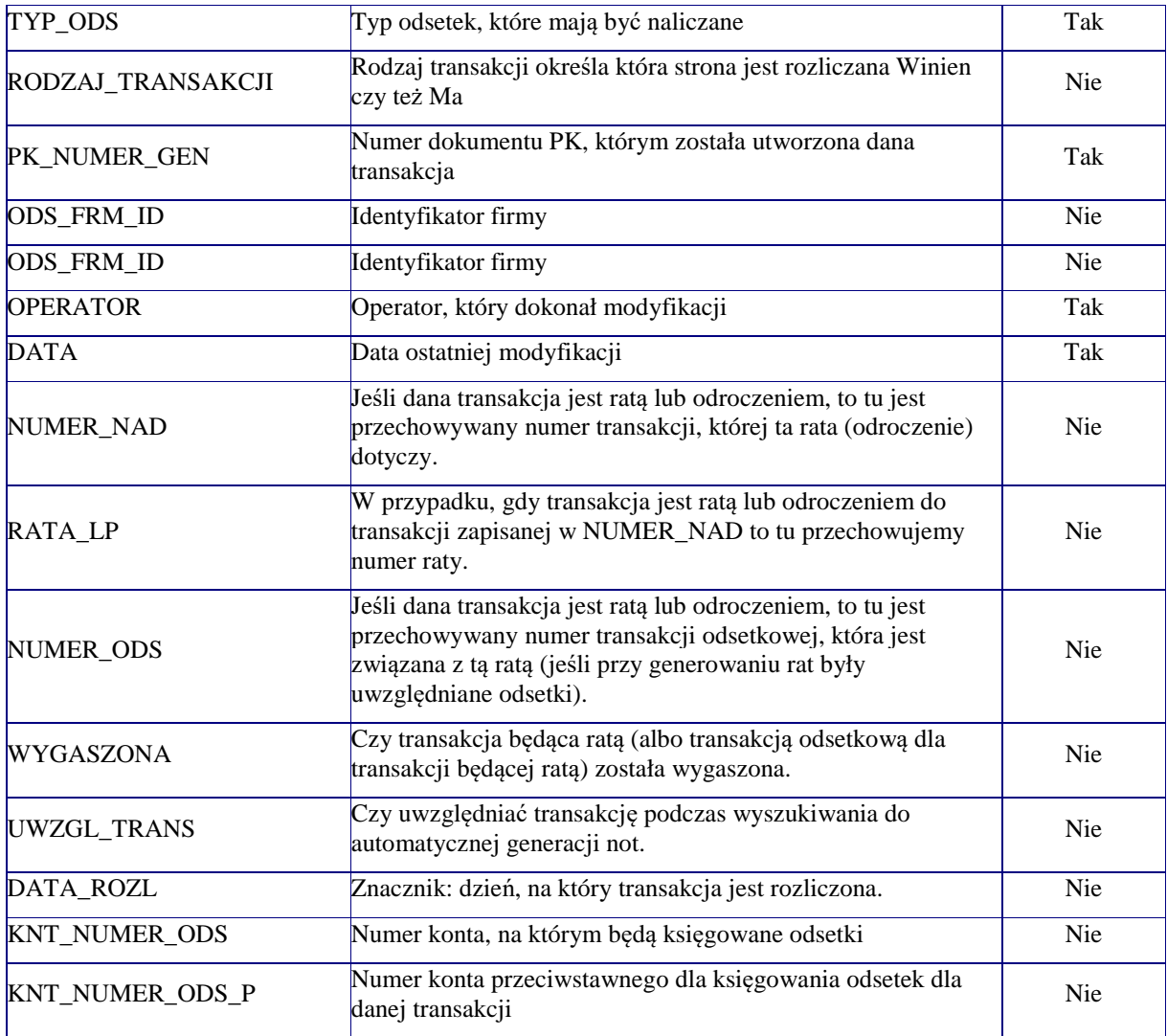

### **IV. Opis powiązań pomiędzy najważniejszymi zbiorami Modułu Finansowo-Księgowego**

### *1.* **Powiązanie pomiędzy zbiorami** *PODMIOTY* **–** *KONTA*

Podmiot w systemie może mieć przypisanych wiele kont, na których rejestrowane są operacje *księgowe* związane z tym kontrahentem. Przyporządkowanie kont do podmiotu następuje poprzez podanie unikalnego identyfikatora podmiotu przy danym koncie w planie kont.

Powiązanie pomiędzy zbiorami określone jest pomiędzy kolumnami **POD\_ID** w zbiorze *Konta* i kolumną **ID** w zbiorze *Podmioty*.

### *2.* **Powiązanie pomiędzy zbiorami** *PODMIOTY – DOKUMENTY VAT*

Dla każdego podmiotu możliwa jest rejestracja dokumentów źródłowych (np. faktury VAT) w zbiorze *Dokumenty\_VAT*. Powiązanie pomiędzy podmiotem a dokumentami następuje poprzez przeniesienie identyfikatora podmiotu z kolumny **ID** w zbiorze *Podmioty* do kolumny **POD\_ID** w zbiorze *Dokumenty\_VAT.*

### *3.* **Powiązanie pomiędzy zbiorami** *DOKUMENTY VAT – POZYCJE W REJESTRZE*

Dla każdego dokumentu źródłowego, który zapisany jest w zbiorze *Dokumenty\_VAT*, w celu odpowiedniego przypisania do rejestru VAT tworzony jest zapis w zbiorze *Pozycje\_w\_rejestrze*. Jednoznaczne powiązanie zapisu w zbiorze *Pozycje\_w\_rejestrze* z zapisem w zbiorze *Dokumenty VAT* następuje poprzez przeniesienie unikalnego identyfikatora dokumentu (zapisanego w kolumnie **ID\_DOKUMENTU** w zbiorze *Dokumenty\_VAT*) do kolumny **DOKVAT\_ID\_DOKUMENTU** w zbiorze *Pozycje\_w\_rejestrze*

### *4.* **Powiązanie pomiędzy zbiorami** *POZYCJE W REJESTRZE – POZYCJE VAT*

Zbiór *Pozycje\_VAT* zawiera szczegółowe informacje dotyczące zarejestrowanych w zbiorze *Pozycje\_w\_rejestrze* zapisach. Powiązania pomiędzy zbiorami następuje poprzez powielenie zapisu z kolumny **ID** w zbiorze *Pozycje\_w\_rejestrze* w kolumnie **POZWREJ\_ID** w zbiorze *Pozycje\_VAT*

### *5.* **Powiązanie pomiędzy zbiorami** *REJESTRY – POZYCJE W REJESTRZE*

Pozycja zapisana w zbiorze *Pozycje\_w\_rejestrze* musi być przypisana do odpowiedniego rejestru zdefiniowanego wcześniej w słowniku rejestrów (zbiór *Rejestry*). Identyfikator rejestru (**ID** ze zbioru *Rejestry*) przenoszony jest do zbioru *Pozycje\_w\_rejsterze* jako **REJ\_ID** 

### *6.* **Powiązanie pomiędzy zbiorami** *POZYCJE W REJESTRZE – PK*

W przypadku gdy pozycja w rejestrze zostaje zaksięgowana w systemie F-K następuje przypisanie odpowiedniego dokumentu PK do tej pozycji w rejestrze. W zbiorze *Pozycje w rejestrze* zapisany zostaje **PK\_NUMER**, zgodny z zapisem w kolumnie **NUMER** w zbiorze *PK*.

### *7.* **Powiązanie pomiędzy zbiorami** *PK – POZYCJE PK*

Dokument księgowy PK może składać się z wielu pozycji, które zapisane są w zbiorze *Pozycje\_PK*. Połączenie pozycji PK z dokumentem PK następuje poprzez zapisanie identyfikatora dokumentu PK (**NUMER** w zbiorze *PK*) do kolumny **PK\_NUMER** w zbiorze *Pozycje\_PK.*

### *8.* **Powiązanie pomiędzy zbiorami** *KONTA – POZYCJE PK*

Każdy zapis księgowy zarejestrowany w zbiorze *Pozycje\_PK* przypisany jest do odpowiedniego konta zdefiniowanego w planie kont (zbiór *Konta*). Połączenie pomiędzy kontami planu kont a pozycjami dokumentów PK realizowane jest przez zapisywanie w zbiorze *Pozycje\_PK* w kolumnie **KNT\_NUMER** numeru konta ze zbioru *Konta* z kolumny **NUMER.**

### *9.* **Powiązanie pomiędzy zbiorami** *KONTA – ROZLICZE*

W zbiorze *Rozlicze* przechowywane są informacje o transakcjach utworzonych na kontach, w celu dokładnego śledzenia procesu rozliczania dokumentów źródłowych z płatnościami. Każda transakcja dotyczy, tylko jednego konta. W zbiorze *Rozlicze* w kolumnie **KNT\_NUMER** przeniesiony jest numer konta zapisany w zbiorze *Konta* w kolumnie **NUMER.** 

### **V. Wykaz najistotniejszych zbiorów danych Modułu Budżetowego wraz z opisami kolumn.**

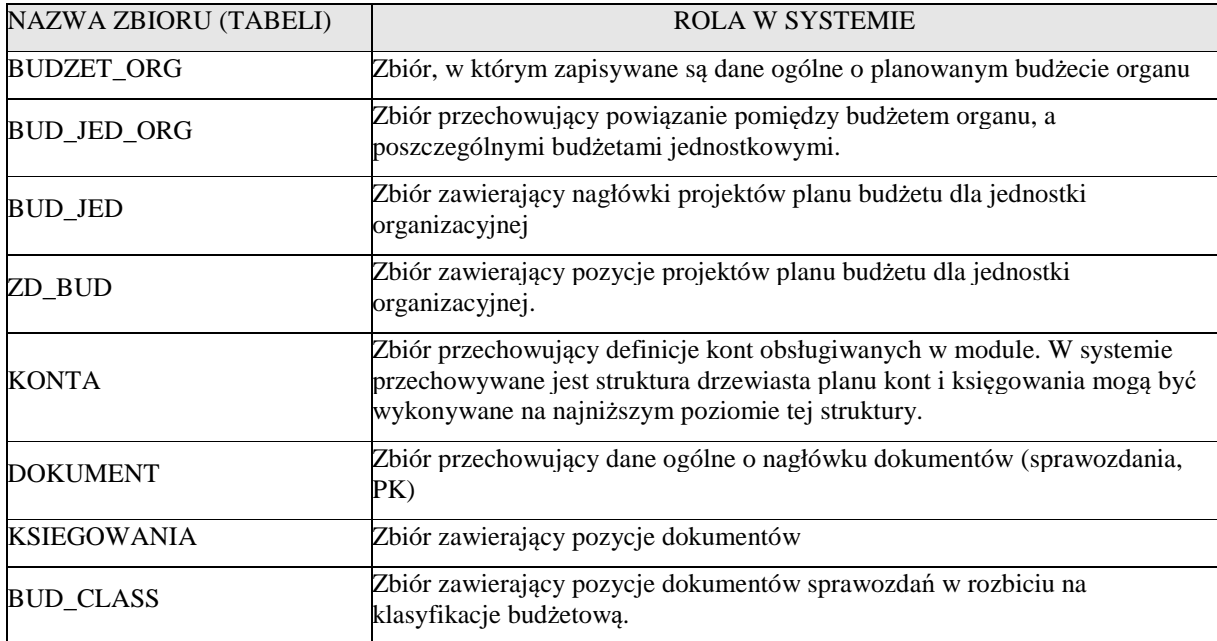

*Szczegółowe opisy kolumn w wymienionych zbiorach*

### **BUDZET\_ORG**

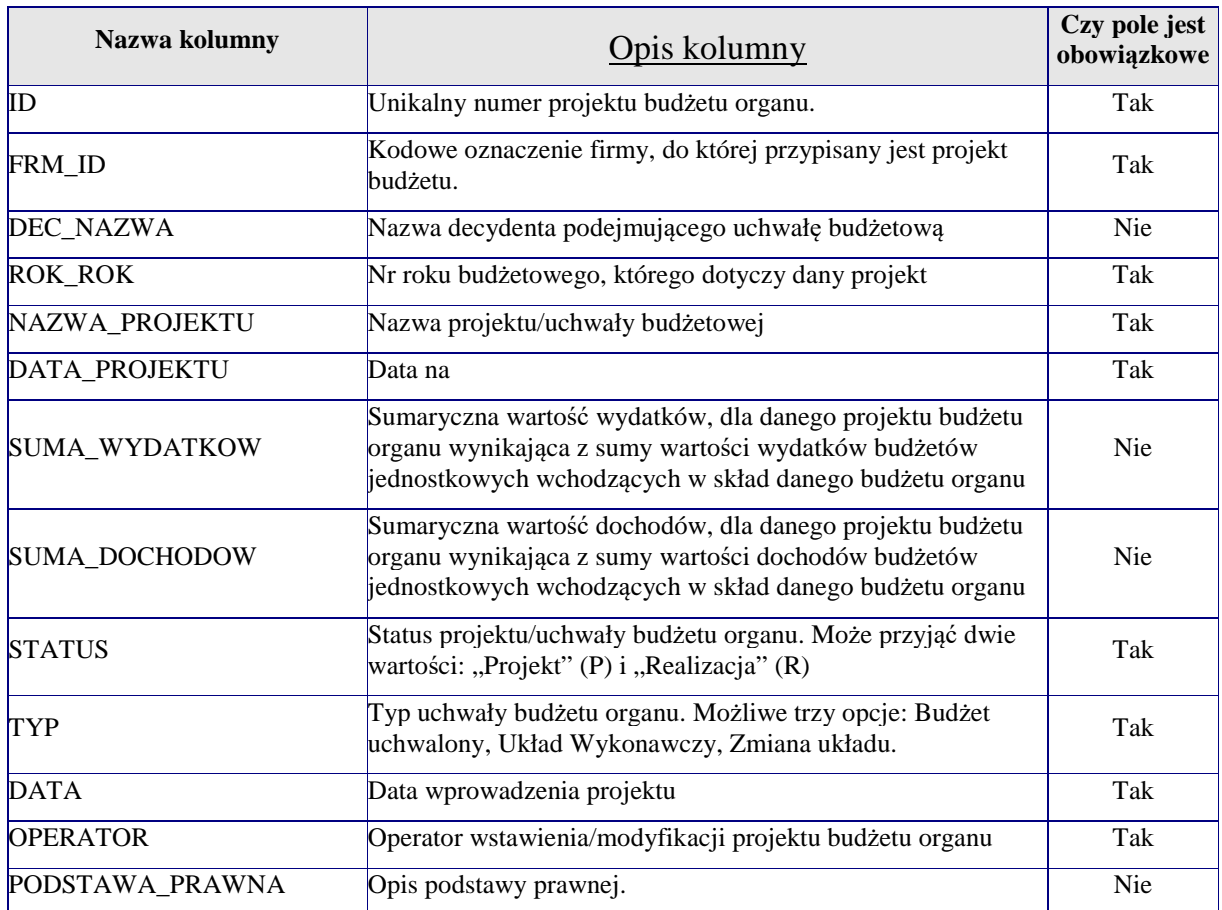

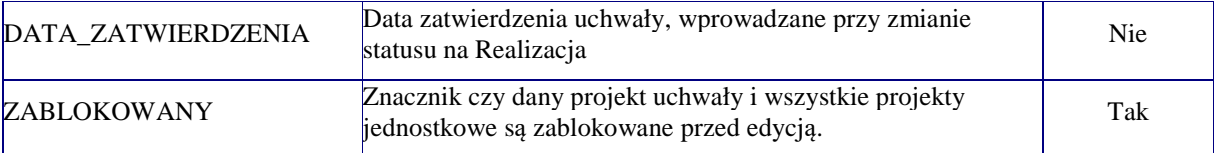

## **BUD\_JED\_ORG**

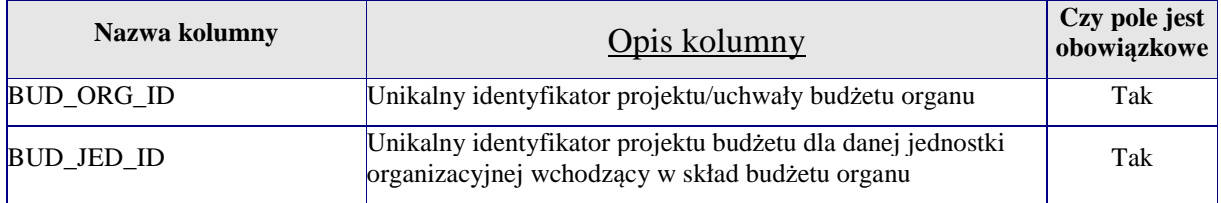

# **BUD\_JED**

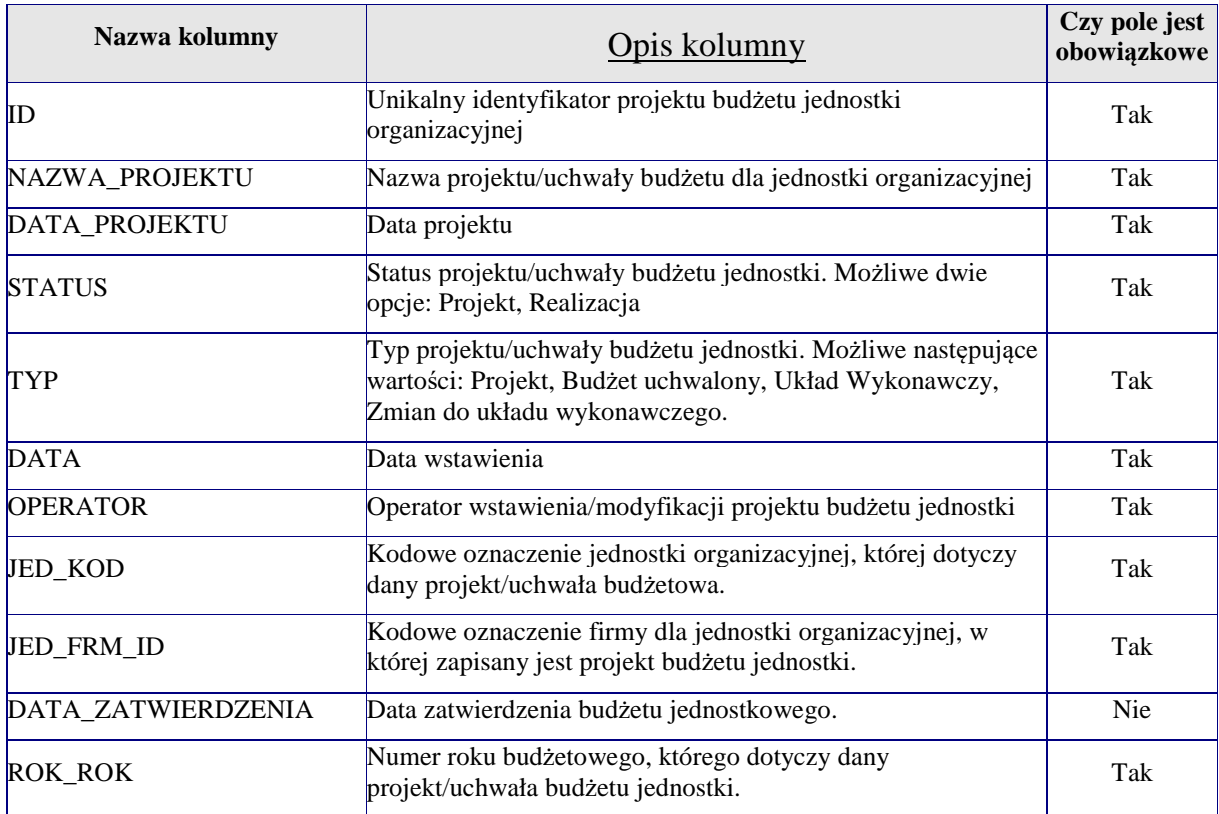

# **ZD\_BUD**

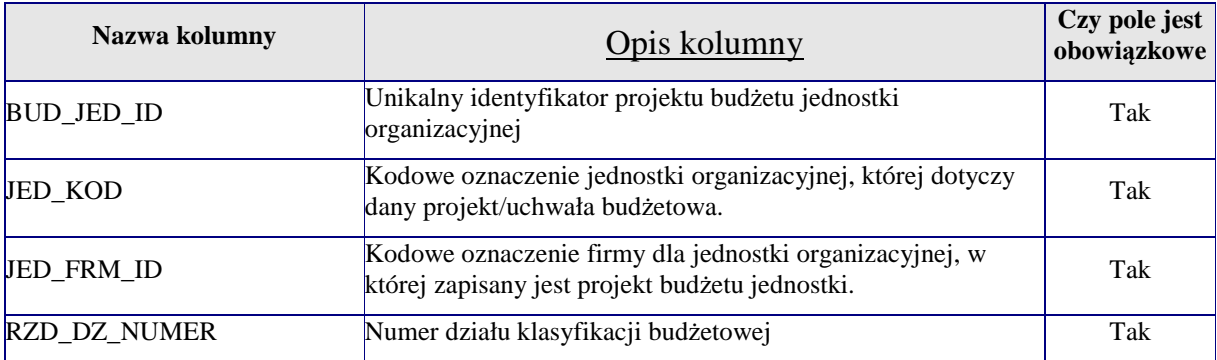

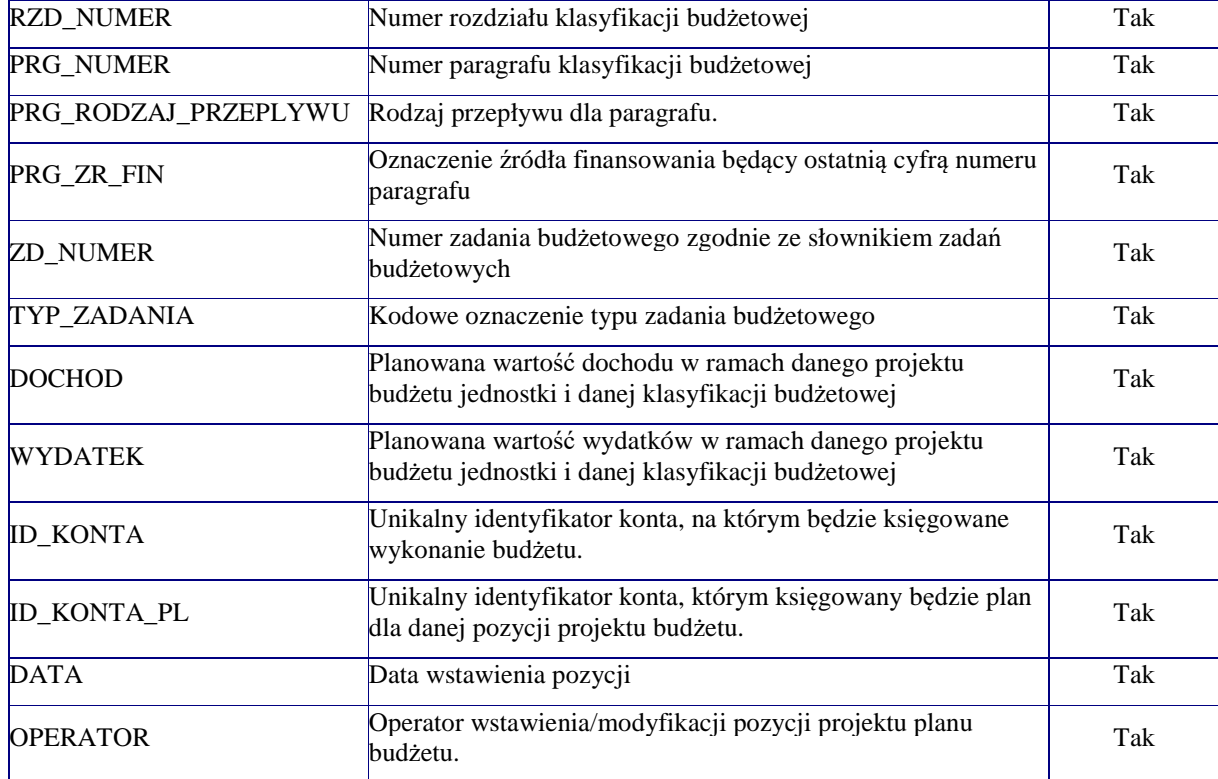

## **KONTA**

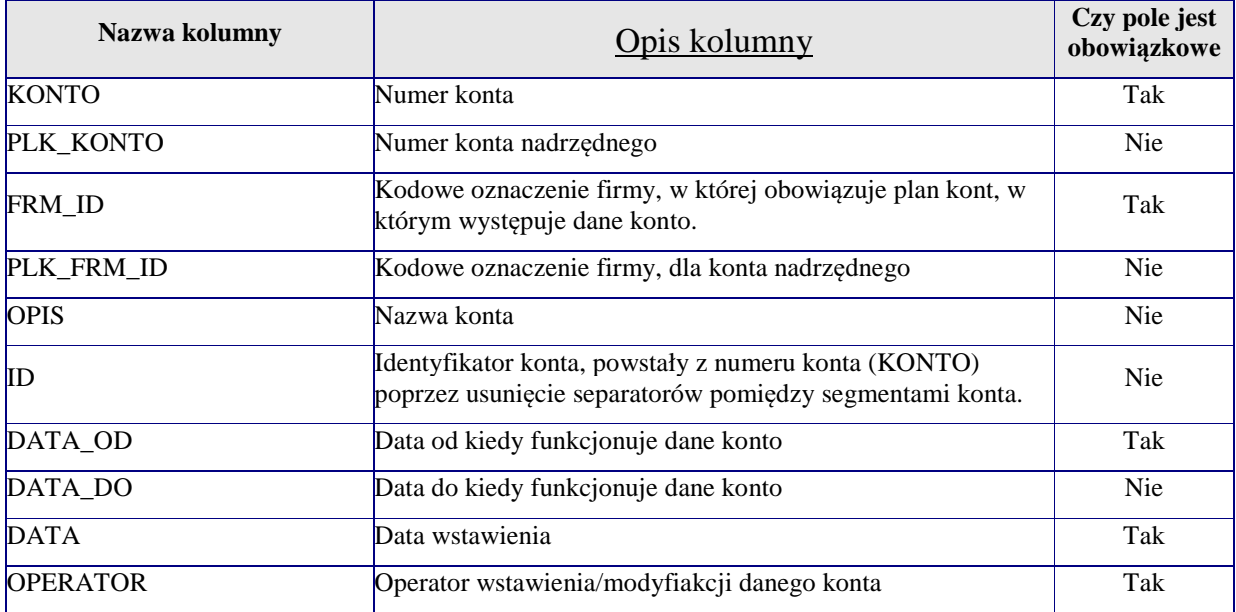

### **DOKUMENT**

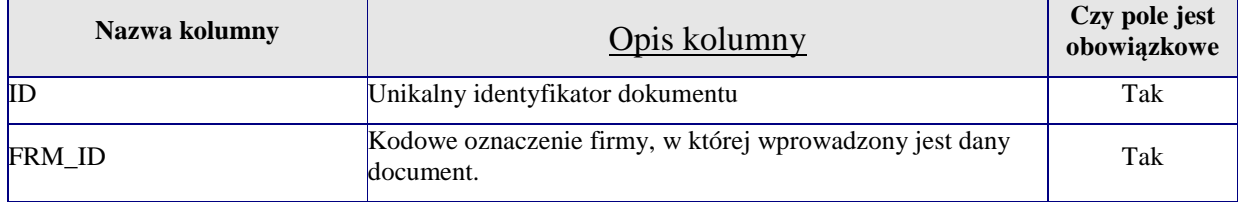

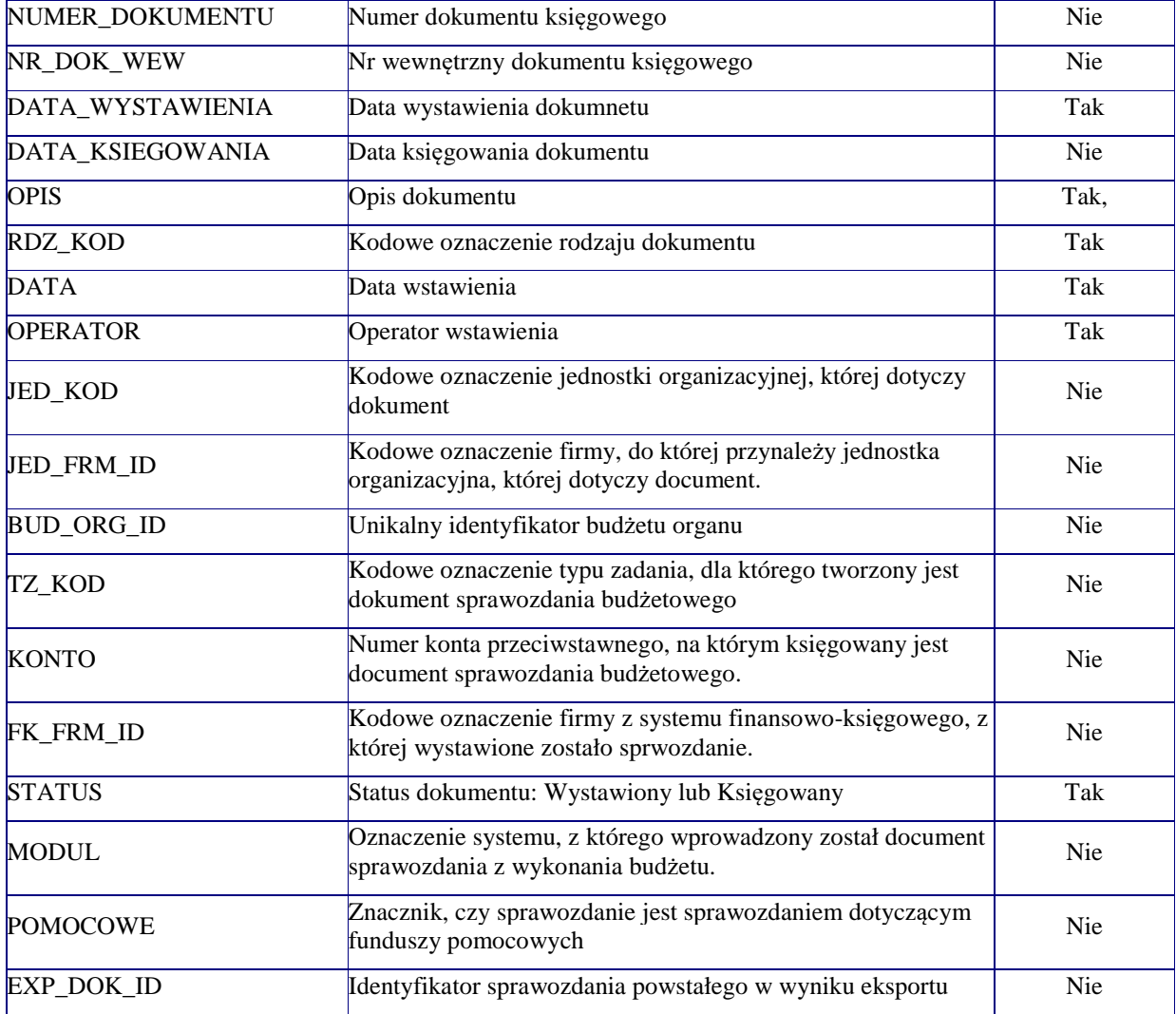

### **KSIEGOWANIA**

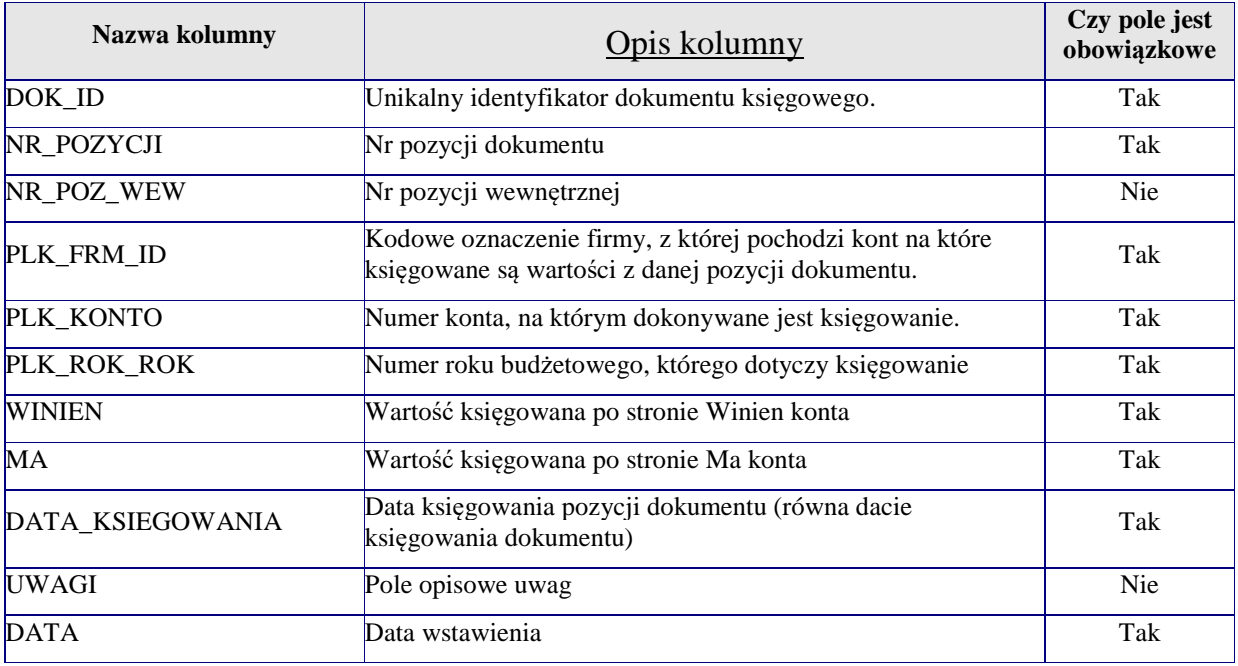

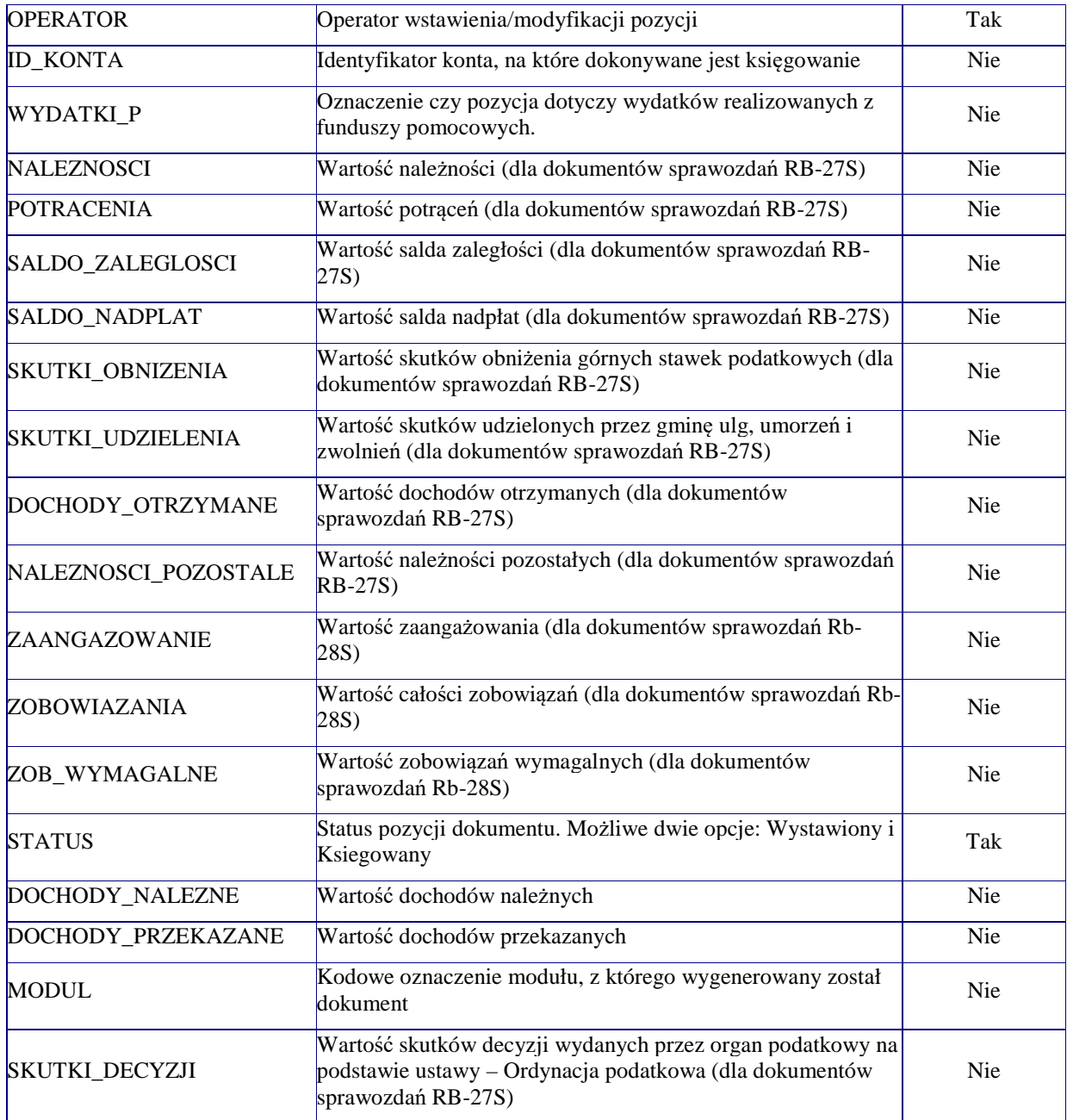

# **BUD\_CLASS**

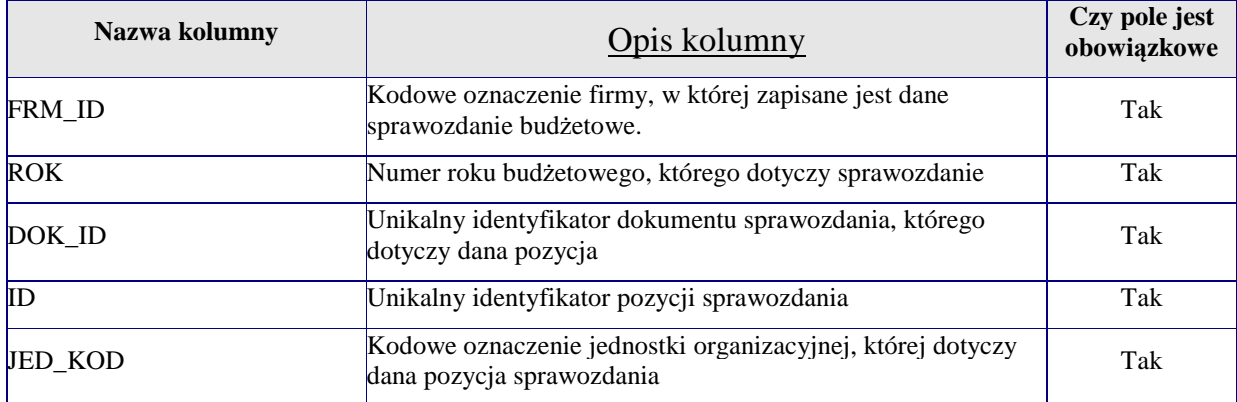

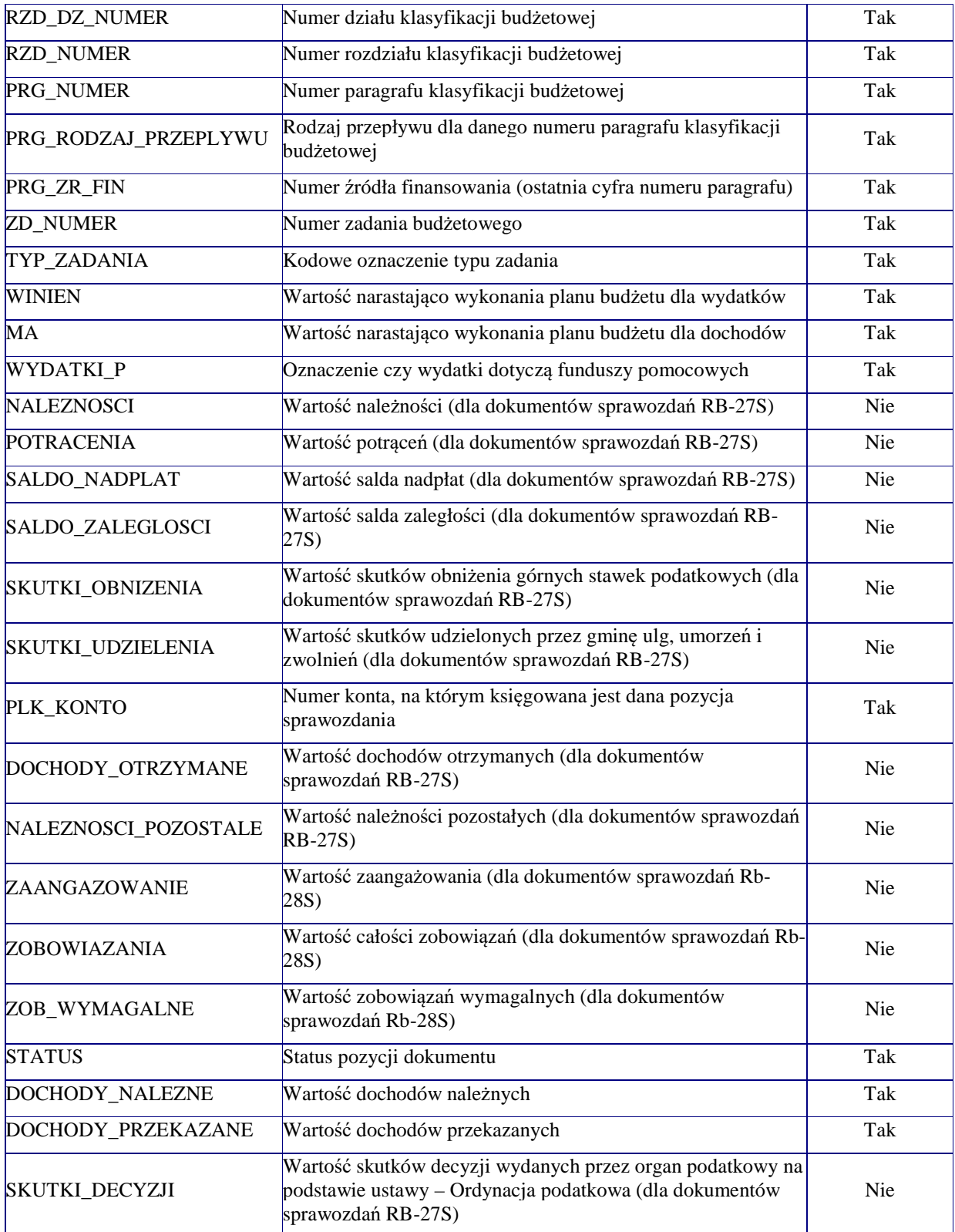

### **VI. Opis powiązań pomiędzy najważniejszymi zbiorami Modułu Budżet**

### *1.* **Powiązanie pomiędzy zbiorami** *ZD\_BUD* **–** *BUD\_JED*

Projekt budżetu jednostki składać się może z wielu pozycji dotyczących różnych klasyfikacji budżetowych, realizowanych przez daną jednostkę organizacyjną.

Powiązanie pomiędzy zbiorami określone jest pomiędzy kolumnami **BUD\_JED\_ID** w zbiorze *Zd\_Bud* i kolumną **ID** w zbiorze *Bud\_Jed*.

### *2.* **Powiązanie pomiędzy zbiorami** *BUD\_JED – BUDZET\_ORG*

 Budżet organu tworzony jest z budżetów jednostkowych przygotowanych dla poszczególnych jednostek organizacyjnych. Powiązanie pomiędzy budżetem organu i tworzących go budżetów jednostkowych wydzielone zostało jako osobny zbiór danych *Bud\_Jed\_Org.* Powiązanie pomiędzy budżetem organu i budżetami jednostkowymi następuje poprzez przeniesienie do tabeli *Bud\_Jed\_Org* identyfikatora budżetu organu z kolumny **ID** w zbiorze *Budzet\_Org* do kolumny **Bud\_Org\_Id** w zbiorze *Bud\_Jed\_Org* oraz przeniesieniu do tej samej tabeli identyfikatora budżetu jednostki kolumny **ID** ze zbioru *Bud\_Jed* do kolumny **Bud\_Jed\_Id** w zbiorze *Bud\_Jed\_Org.*

### *3.* **Powiązanie pomiędzy zbiorami** *DOKUMENT – BUD\_CLASS*

 Dla każdego wprowadzonego sprawozdania z realizacji budżetu (Rb-27S, Rb-28S, Rb-28NW, Rb-27ZZ), który zapisany jest w zbiorze *Dokument*, tworzone są zapisy dla poszczególnych pozycji sprawozdania w zbiorze *Bud\_Class*. Jednoznaczne powiązanie zapisu w zbiorze *Bud\_Class* z zapisem w zbiorze *Dokument* następuje poprzez przeniesienie unikalnego identyfikatora dokumentu (zapisanego w kolumnie **ID** w zbiorze *Dokument*) do kolumny **DOK\_ID** w zbiorze *Bud\_Class.*

### *4.* **Powiązanie pomiędzy zbiorami** *DOKUMENT – KSIEGOWANIA*

 Dokumenty księgowe (sprawozdania, wyciągi bankowe, plan budżetu, zmiany do budżetu) mogą składać się z wielu pozycji, które są zapisane w zbiorze *Ksiegowania* Połączenie pozycji księgowej z nagłówkiem dokumentu następuje poprzez zapisanie identyfikatora dokumentu (**ID** w zbiorze *Dokument***)** kolumny **DOK\_ID** w zbiorze *Księgowania*.

### *5.* **Powiązanie pomiędzy zbiorami** *KONTA – KSIEGOWANIA*

 Każdy zapis księgowy zarejestrowany w zbiorze *Ksiegowania* przypisany jest do odpowiedniego konta zdefiniowanego w planie kont (zbiór *Konta*). Połączenie pomiędzy kontami planu kont a pozycjami dokumentów realizowane jest przez zapisywanie w zbiorze *Ksiegowania* w kolumnie **PLK\_KONTO** numeru konta ze zbioru *Konta* z kolumny **KONTO.**

### **VII. Wykaz najistotniejszych zbiorów danych Obszaru Podatkowego wraz z opisami kont.**

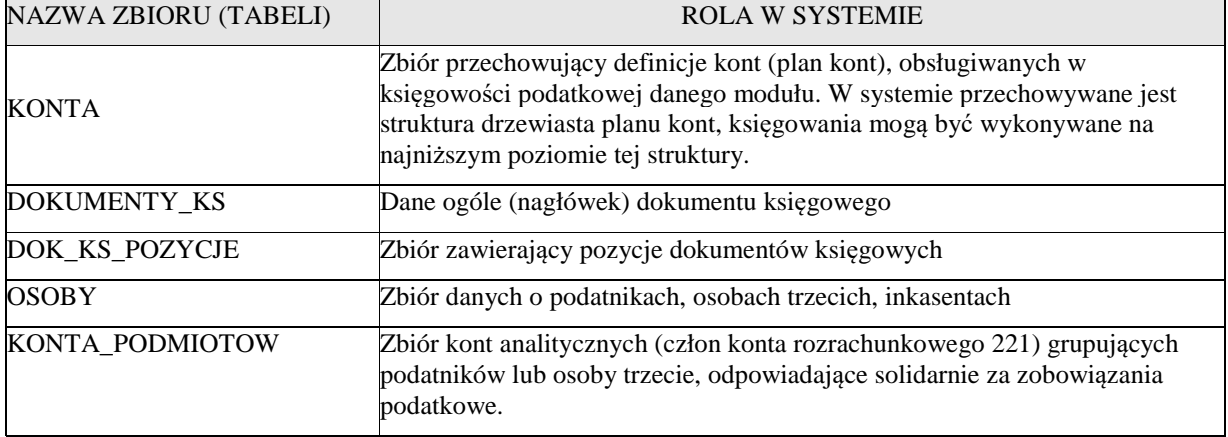

*Szczegółowe opisy kolumn w wymienionych zbiorach*

### **KONTA**

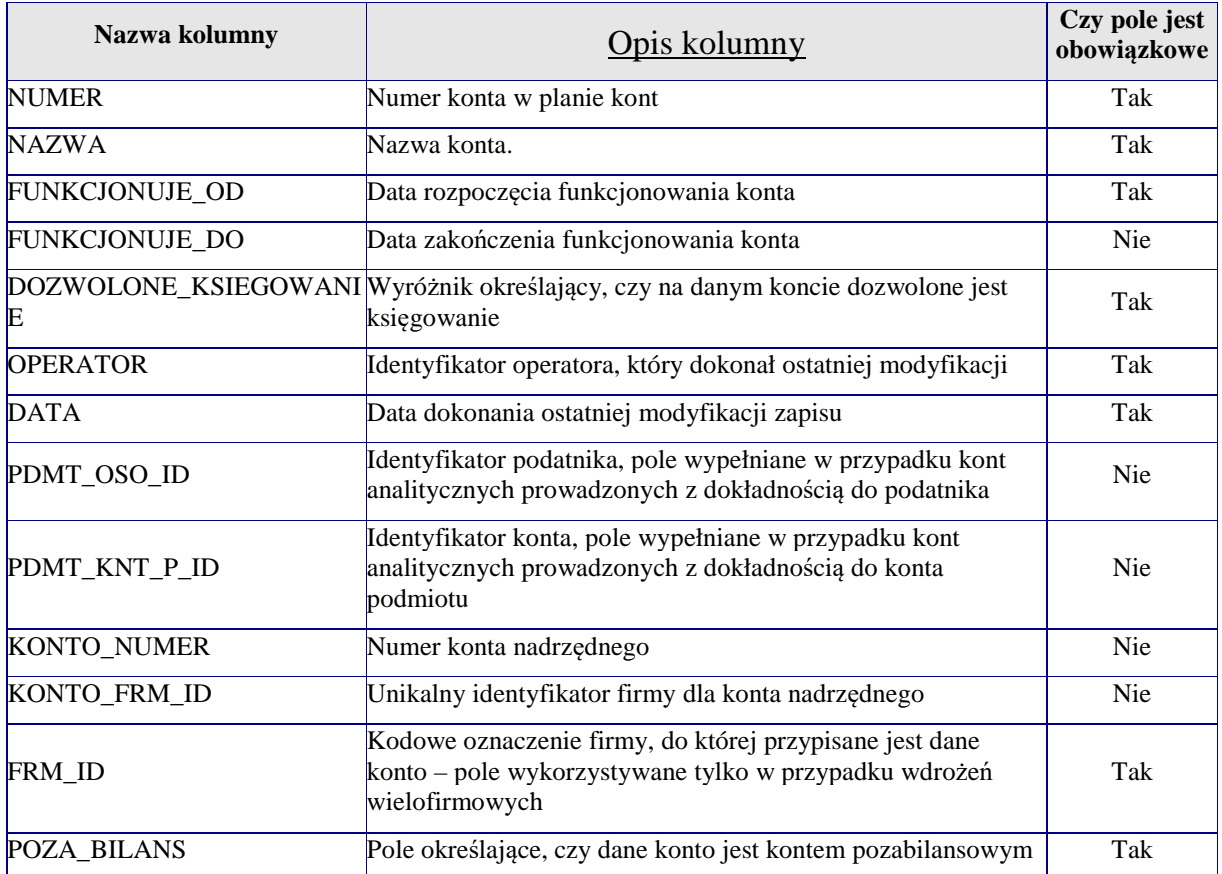

## **OSOBY**

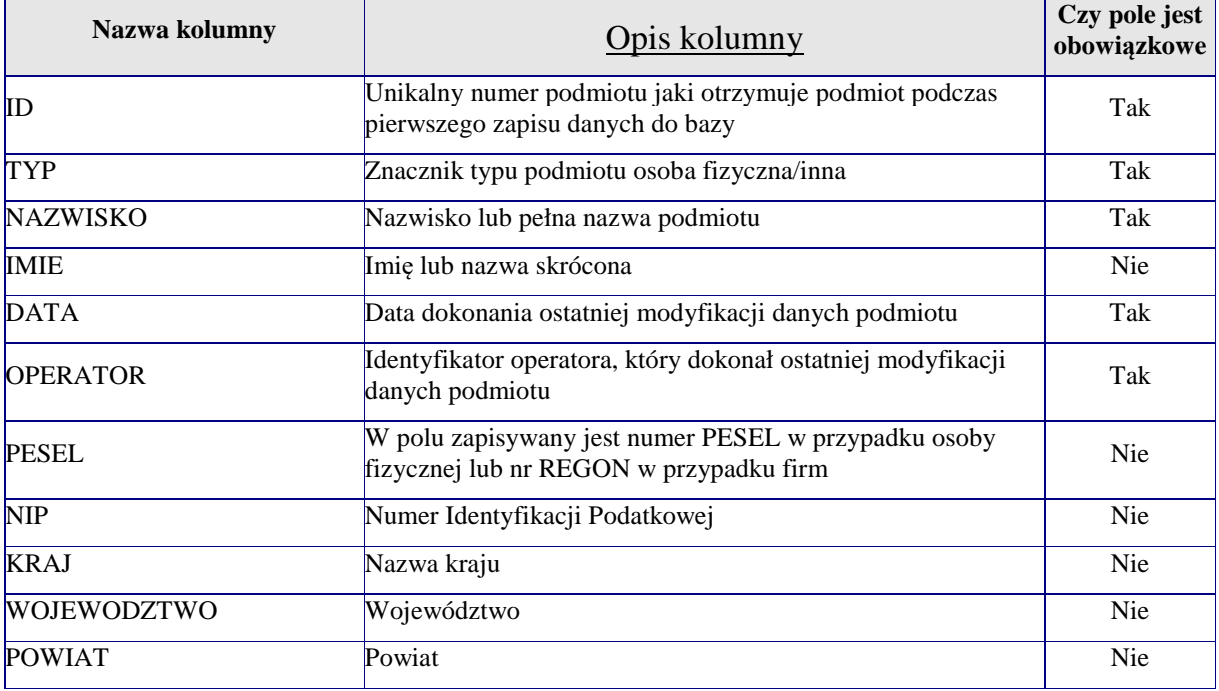

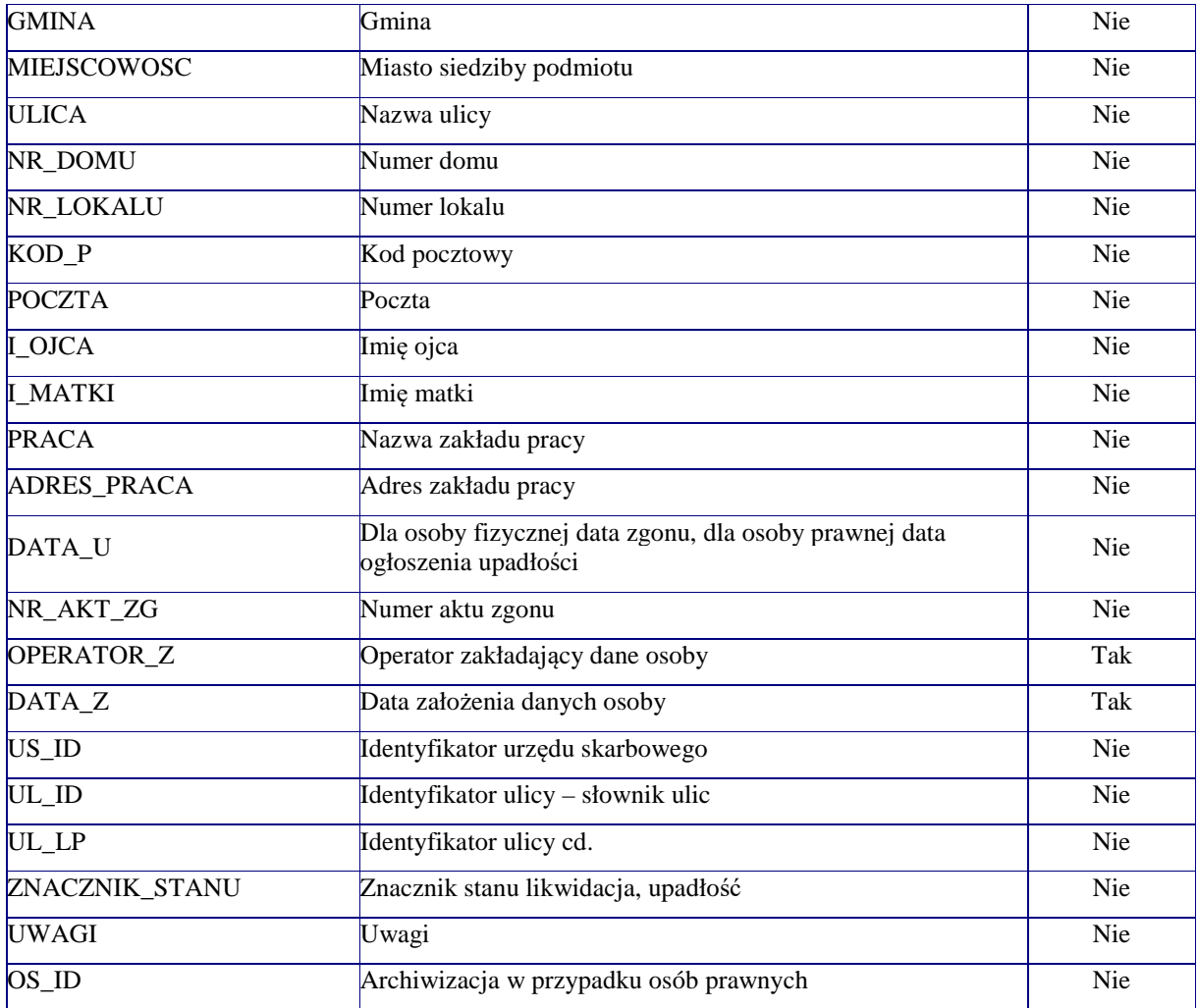

## **DOKUMENTY\_KS**

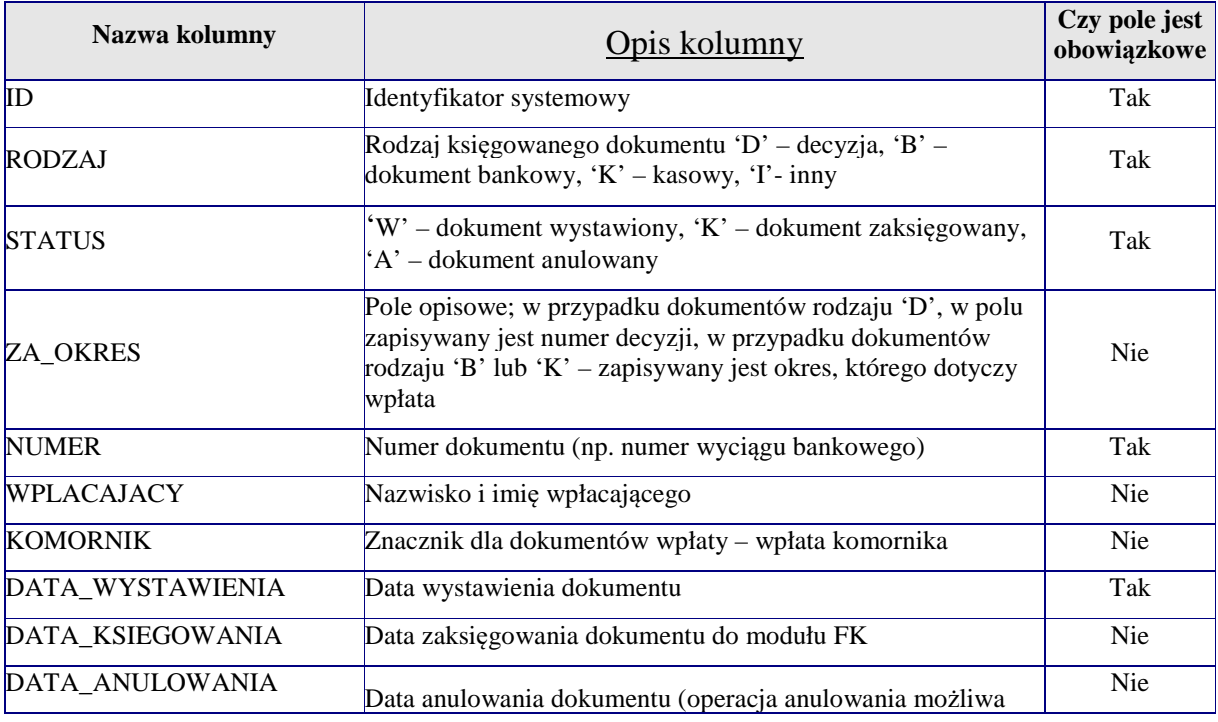

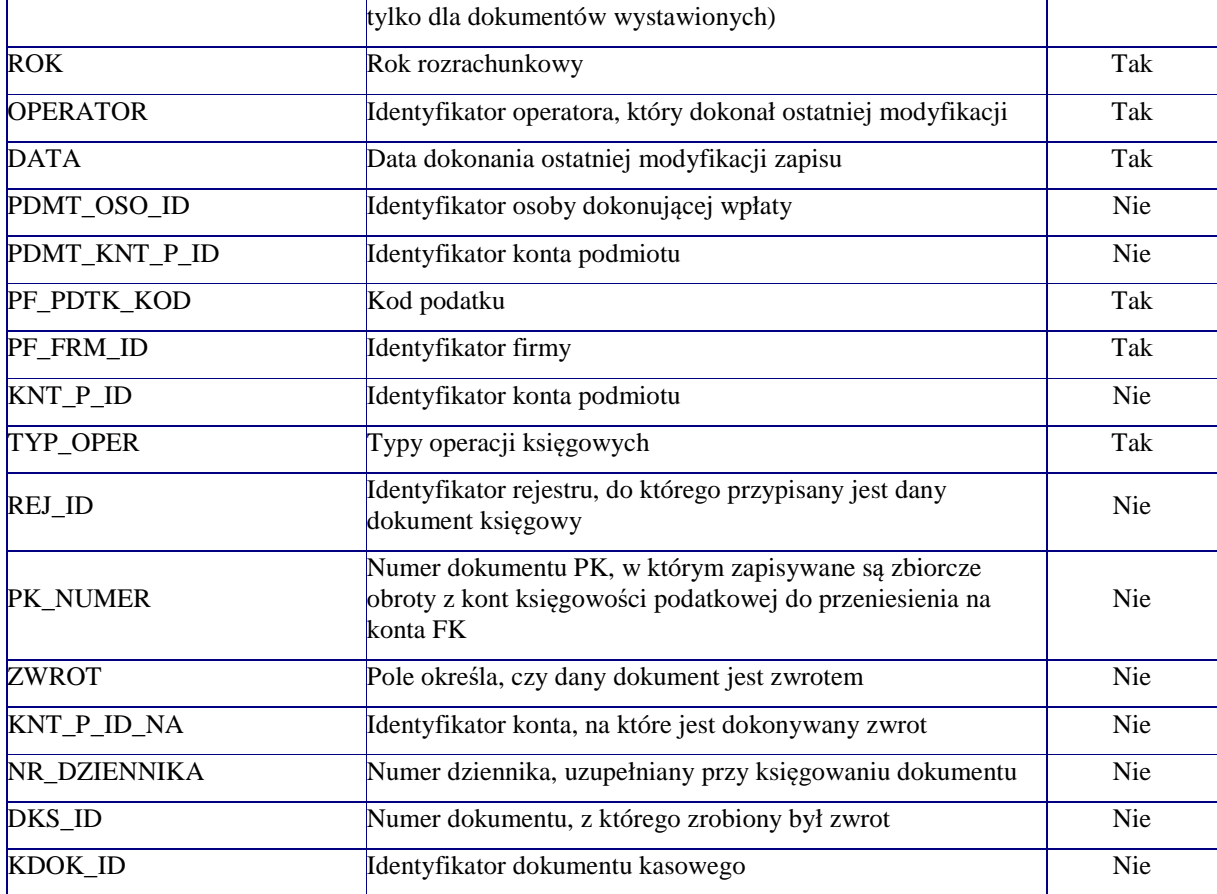

# **DOK\_KS\_POZYCJE**

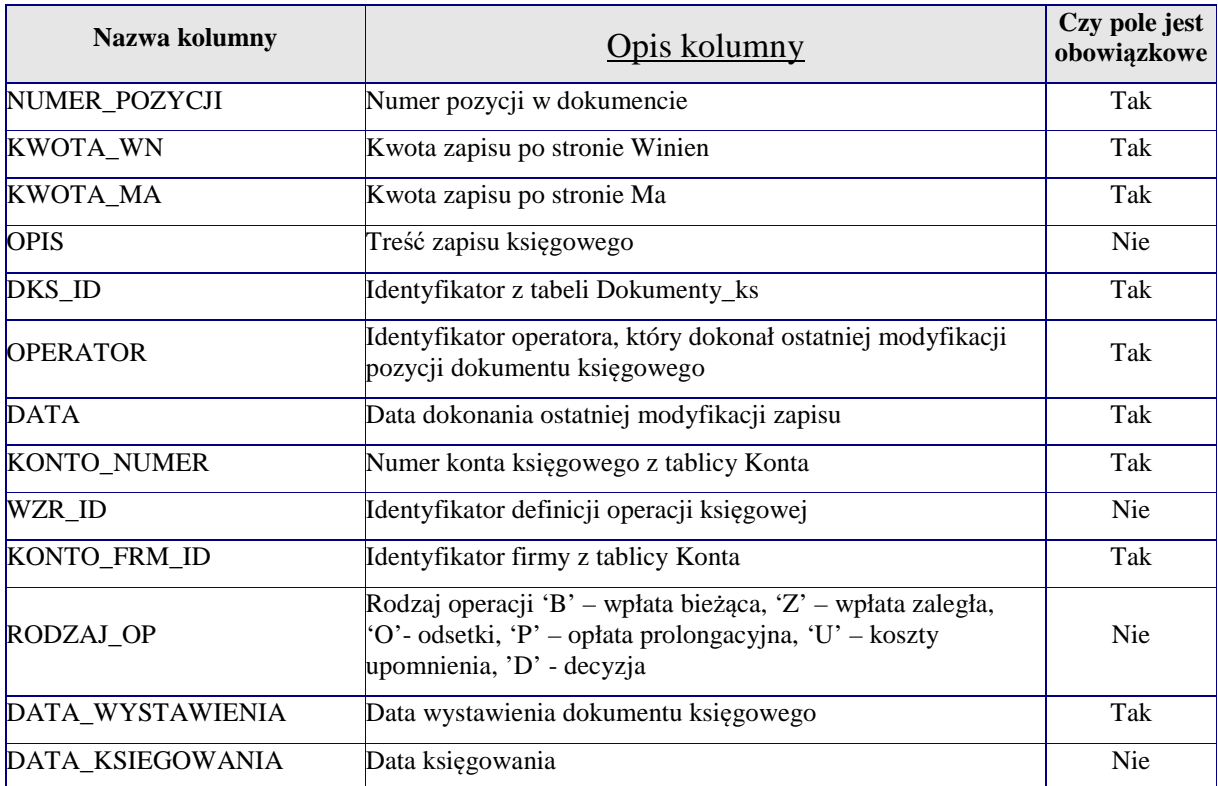

### **KONTA\_PODMIOTOW**

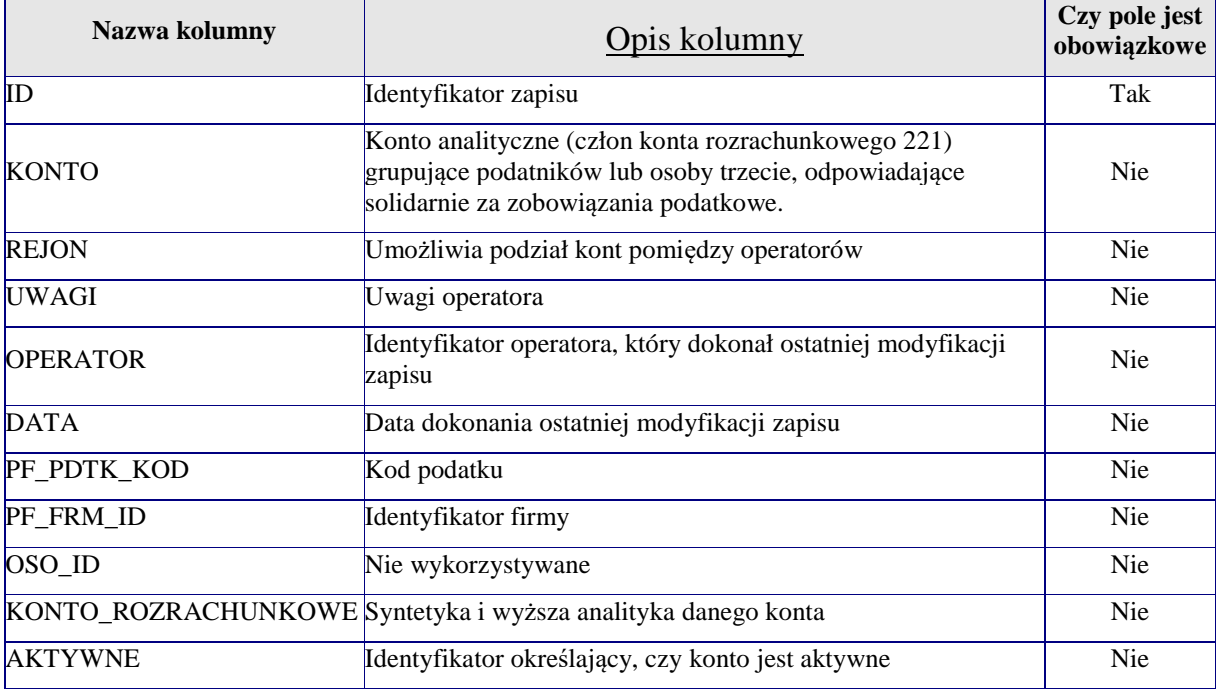

### **VIII. Opis powiązań pomiędzy najważniejszymi tabelami (zbiorami) Obszaru Podatkowego.**

### 1. **Powiązanie pomiędzy zbiorami** *DOKUMENTY\_KS* **–** *DOK\_KS\_POZYCJE*

tabeli DOKUMENTY\_KS przechowywane są dane ogólne dokumentów księgowanych w modułach podatkowych, czyli dane ogólne dokumentów przypisów, odpisów (np. deklaracje, decyzje), dokumentów wpłat i zwrotów. W tabeli DOK\_KS\_POZYCJE znajdują się zapisy na kontach pozycji dokumentów księgowych. Powiązanie między wymienionymi zbiorami realizowane są poprzez przeniesienie do tabeli DOK\_KS\_POZYCJE identyfikatora dokumentu księgowego z kolumny ID tabeli DOKUMENTY\_KS (pole DKS\_ID). Każdy dokument z tabeli DOKUMENTY\_KS może mieć wiele zapisów pozycji w tabeli DOK\_KS\_POZYCJE.

### 2. **Powiązanie pomiędzy zbiorami** *KONTA – DOK\_KS\_POZYCJE*

Plan kont księgowości podatkowej jest przechowywany w tabeli KONTA. W tabeli DOK\_KS\_POZYCJE znajdują się zapisy na kontach pozycji dokumentów księgowych. Powiązanie między wymienionymi zbiorami realizowane są poprzez przeniesienie do tabeli DOK\_KS\_POZYCJE identyfikatorów z kolumn NUMER i FRM\_ID tabeli KONTA (pola KONTO\_NUMER i KONTO\_FRM\_ID)*.* Dla każdego konta z planu kont może istnieć wiele zapisów w tabeli DOK\_KS\_POZYCJE.

### 3. **Powiązanie pomiędzy zbiorami** *KONTA – OSOBY*

Plan kont księgowości podatkowej jest przechowywany w tabeli KONTA. W tabeli OSOBY znajdują się zapisy danych osobowych podatników, inkasentów, osób trzecich odpowiadających za zobowiązania podatników. Powiązanie między wymienionymi zbiorami realizowane są poprzez przeniesienie do tabeli KONTA identyfikatora z kolumny ID tabeli OSOBY (pole PDMT\_OSO\_ID). Każda osoba może mieć wiele kont w tabeli KONTA.

### 4. **Powiązanie pomiędzy zbiorami** *KONTA – KONTA\_PODMIOTOW*

Plan kont księgowości podatkowej jest przechowywany w tabeli KONTA. W tabeli KONTA\_PODMIOTOW znajdują się zapisy kont analitycznych (człon konta rozrachunkowego 221) grupujących podatników lub osoby trzecie, odpowiadające solidarnie za zobowiązania podatkowe.. Powiązanie między wymienionymi zbiorami realizowane są poprzez przeniesienie do tabeli KONTA identyfikatora z kolumny ID tabeli KONTA\_PODMIOTOW (pole PDMT\_KNT\_P\_ID). Każde konto analityczne może być członem wielu kont rozrachunkowych w tabeli KONTA.

### 5. **Powiązanie pomiędzy zbiorami** *OSOBY – KONTA\_PODMIOTOW*

Konta analityczne, stanowiące człon konta rozrachunkowego 221, zapisywane są w tabeli KONTA\_PODMIOTOW. Dane osobowe zapisywane są w tabeli OSOBY. Powiązanie pomiędzy tabelami realizowane jest za pomocą zbioru pośredniego PODMIOTY, zawierającego identyfikator osoby (OSO\_ID) i identyfikator konta podmiotów (KNT\_P\_ID). Takie rozwiązanie umożliwia grupowanie podatników lub osoby trzecie, odpowiadające solidarnie za zobowiązania podatkowe**.**

### **IX. Opis połączeń bazodanowych ze strony schematu** *EWKA* **Obszaru Finansowo-Budżetowego**

### **EWKA\_ BUDŻET**

Jawne relacje z tabelami ze schematu *BUDŻET*

- 1. Ewka.WS\_Pozycje.(Jed\_Kod, Jed\_Frm\_Id)=Budzet.Jednostki.(Kod, Frm\_Id) Jednostka, której dotyczą wydatki strukturalne powinna istnieć w danej firmie w module Budżet.
- 2. Ewka.WS\_Pozycje.Wsk\_Id=Budzet.Wskategorie.Id Kategoria wydatków strukturalnych, której dotyczy pozycja musi istnieć w module Budżet.
- 3. Ewka.WS\_Pozycje.Wso\_Id=Budzet.Wsobszary.Id Obszar wydatków strukturalnych, której dotyczy pozycja musi istnieć w module Budżet.
- 4. Ewka.WS\_Pozycje.Wsp\_Id=Budzet.Wspodkategorie.Id Podkategoria wydatków strukturalnych, której dotyczy pozycja musi istnieć w module Budżet.
- 5. Ewka.WS\_Pozycje.Wss\_Id=Budzet.Wssprawozd.Id Sprawozdanie z wydatków strukturalnych, którego dotyczy pozycja musi istnieć w module Budżet.
- 6. Ewka.Zobow\_All.Dok\_Id=Budzet.Dokument.Id

Dokument, którego dotyczą zobowiązania musi istnieć w module Budżet.

### Wartości kopiowane ze schematu BUDŻET

- 1. Procedura Generuj\_Konta. Generuje konto w module finansowo-księgowym na podstawie kont z modułu Budżet.
	- 1) Pobiera dane z tabel:
		- a) Budzet.Konta
- 2. Procedura Generuj Konto. Generuje konto w module finansowo-księgowym dla podanej klasyfikacji budżetowej.
	- 1) Pobiera dane z tabel:
- a) Budzet.Dzialy
- b) Budzet.Jednostki
- c) Budzet.Paragrafy
- d) Budzet.Rozdzialy
- e) Budzet.Zadania
- 3. Funkcja Get\_Kwota\_Nar\_Pm. Wylicza narastająco plan budżetu w danym miesiącu.
	- 1) Pobiera dane z tabel:
		- a) Budzet.Dokument
		- b) Budzet.Ksiegowania
- 4. Funkcja L\_Dokumenty\_Vat.Generuj\_Note.Typ\_Zadania. Zwraca typ zadania dla podanego w kodzie zadania
	- 1) Pobiera dane z tabel:
		- a) Budzet.Zadania
- 5. Procedura L\_Konta.Pokaz\_Brakujace\_Konta. Przygotowuje nr kont, które powinny być wygenerowane w Ewce na podstawie istniejących kont w planie kont w module Budżet, dla których brak odpowiedników w F-K.
	- 1) Pobiera dane z tabel:
		- a) Budzet.Dokument
		- b) Budzet.Jednostki
		- c) Budzet.Konta
		- d) Budzet.Ksiegowania
- 6. Procedura L\_Przelewy.Autodekretacja. Generowanie dekretacji dla przelewów wygenerowanych z listy transakcji
	- 1) Pobiera dane z tabel:
		- a) Budzet.Zadania
		- b) Budzet.Zad\_Jed
- 7. Procedura L\_Przelewy.Autodekretacja\_Dla\_Przelewu. Generowanie dekretacji dla przelewów wygenerowanych z listy transakcji
	- 1) Pobiera dane z tabel:
		- a) Budzet.Zadania
		- b) Budzet.Zad\_Jed
- 8. Procedura L\_Zaangazowanie.Wypelnij\_Maski. Zwraca numer jednostki o podanym jako parametr kodzie.
	- 1) Pobiera dane z tabel:
		- a) Budzet.Jednostki
- 9. Funkcja L\_Zaangazowanie.Sprawdz\_Konto\_Jedn. Zwraca numer jednostki o podanym jako parametr kodzie.
	- 1) Pobiera dane z tabel: a) Budzet.Jednostki
- 10. Funkcja L\_Zaangazowanie.Generuj\_PK\_BZ. Zwraca numer jednostki o podanym jako parametr kodzie.
	- 1) Pobiera dane z tabel:
		- a) Budzet.Jednostki
- 11. Funkcja L\_Zaangazowanie.Generuj\_PK\_BO. Zwraca numer jednostki o podanym jako parametr kodzie.
- 1) Pobiera dane z tabel:
	- a) Budzet.Jednostki
- 12. Funkcja L\_Zaangazowanie.Generuj\_PK. Zwraca numer jednostki o podanym jako parametr kodzie.
	- 1) Pobiera dane z tabel:
		- a) Budzet.Jednostki
- 13. Procedura L\_Zaangazowanie.Jednostka\_Nazwa. Zwraca nazwę jednostki o podanym jako parametr kodzie.
	- 1) Pobiera dane z tabel:
		- a) Budzet.Jednostki
- 14. Procedura L\_Zaangazowanie.Kwoty\_Narastajaco. Zwraca numer jednostki o podanym jako parametr kodzie.
	- 1) Pobiera dane z tabel:
		- a) Budzet.Jednostki
- 15. Procedura L\_Zaangazowanie.Kwota\_Planu. Zwraca sumaryczną wartość księgowań planu dla kont 992 o podanej klasyfikacji.
	- 1) Pobiera dane z tabel:
		- a) Budzet.Ksiegowania
		- b) Budzet.Dokument
- 16. Funkcja Obroty\_Ma\_Tb03\_Bud i Obroty\_Winien\_Tb03\_Bud. Wyliczają wartości obrotów na danym koncie budżetowym odpowiednio po stronie Ma i Winien za podany okres łącznie z księgowaniami bilansu otwarcia.
	- 1) Pobiera dane z widoku:
		- a) Budzet.Ksg\_Z\_Bo
- 17. Funkcja Sprawozdania.Ksg\_Jednostki. Sprawdza czy dana jednostka jest księgowana w danej firmie.
	- 1) Pobiera dane z tabel: a) Budzet.Jednostki
- 18. Procedura Sprawozdania.Generuj\_Dokument. Generuje dokument sprawozdania Rb-27S lub Rb-28S
	- 1) Pobiera dane z tabel:
		- a) Budzet.Typy\_Zadan\_Pod
		- b) Budzet.Ksiegowania
		- c) Budzet.Dokument
		- d) Budzet.Rodzaje\_Dokumentow
		- e) Budzet.Bud\_Class
	- 2) Pobiera dane z sekwencji: a) Budzet.Dok\_Seq
	- 3) Zwraca dane do tabel:
		- a) Budzet.Dokument
		- b) Budzet.Ksiegowania
		- c) Budzet.Bud\_Class
- 19. Funkcja Generuj\_Dokument.Generuj\_Konto\_Bud Generuje brakujące konta budżetowe
	- 1) Pobiera dane z tabel:
		- a) Budzet.Konta
	- 2) Zwraca dane do tabel:
- a) Budzet.Konta
- 20. Funkcja Spr\_Plan\_Budzet. Sprawdza czy istnieje w sprawozdaniu budżetowym zapis na podanym koncie.
	- 1) Pobiera dane z tabel:
		- a) Budzet.Ksiegowania
- 21. Funkcja Spr\_Zapis\_Budzet. Sprawdza czy istnieje w sprawozdaniu budżetowym zapis na podanym koncie.
	- 1) Pobiera dane z tabel:
		- a) Budzet.Ksiegowania
- 22. Pakiet Ws\_Spr\_Fk. Sprawdza czy na koncie można zapisać klasyfikację wydatków strukturalnych.
	- 1) Pobiera dane z tabel:
		- a) Budzet.Wspozycje\_Spr
		- b) Budzet.Wsokresy
		- c) Budzet.Wsokresy\_Dane
	- 2) Pobiera dane z sekwencji
		- a) Budzet.Wssprawozd\_Seq
		- b) Budzet.Wspozycje\_Spr\_Seq
	- 3) Zwraca dane do tabel:
		- a) Budzet.Wssprawozd
		- b) Budzet.Wspozycje\_Spr
- 23. Funkcja Zobowiazania\_Dotychczasowe. Wylicza wartość zobowiązań jednostki budżetowej.
	- 1) Pobiera dane z tabel:
		- a) Budzet.Ksiegowania
		- b) Budzet.Dokument

### Wywoływane funkcje ze schematu *BUDŻET*

- 1. Funkcja L\_Dokumenty\_Vat.Generuj\_Note. Generuje notę odsetkową dla należności:
	- 1) Wywołuje funkcje:
		- a) Budzet.L\_Slow.Aktywny\_Prg
		- b) Budzet.L\_Zadania.Rodzaj\_Zadania
- 2. Funkcja L\_Konta.Pomocowe\_Przeciwstawne. Zwraca odpowiednią wartość w zależności czy konto przeciwstawne jest kontem pomocowym:
	- 1) Wywołuje funkcje:
		- a) Budzet.L\_Konta.Pomocowe
- 3. Funkcja L\_Konta.Sklej\_konto. Zwraca numer konta (bez pierwszych znaków) utworzony z nr jednostki, działu, rozdziału, paragrafu i zadania:
	- 1) Wywołuje funkcje:
		- a) Budzet.Bud\_Trg.Paragraf\_Numer
- 4. Funkcja L\_Zaangazowanie.Parametr\_Fundusz. Zwraca nr projektu dla podanego w parametrze Id:
	- 1) Wywołuje funkcje:
		- a) Budzet.L\_Projekty.Numer
- 5. Procedura L\_Zaangazowanie.Szukaj\_Generuj\_Konto. Zwraca nazwę zadania dla podanego w parametrze nr zadania:
	- 1) Wywołuje funkcje:
		- a) Budzet.L\_Zadania.Nazwa
- 6. Procedura Obroty\_Budzetu. Wylicza wartość obrotów na danym koncie budżetowym za podany okres łącznie lub bez księgowań bilansu otwarcia:
	- 1) Wywoływane funkcje:
		- a) Budzet.Bud\_Obr.Obroty\_Winien
		- b) Budzet.Bud\_Obr.Obroty\_Ma
- 7. Procedura Sprawozdania.Generuj\_Dokument Generuje dokument sprawozdania Rb-27S lub Rb-28S:
	- 1) Wywoływane funkcje:
		- a) Budzet.L\_Rap.Konto\_Planu
		- b) Budzet.L\_Rap.Konto\_Wykonania
		- c) Budzet.L\_Zad\_Jed
		- d) Budzet.Bud\_Trg.Zr\_Fin
		- e) Budzet.Bud\_Trg.Paragraf\_Bez\_Zr\_Fin
		- f) Budzet.Bud\_Gen.Gen\_konta\_Re
		- g) Budzet.L\_konta.Pomocowe

### **EWKA\_STRES**

Jawne relacje z tabelami ze schematu STRES

Brak.

Wartości kopiowane ze schematu STRES

Brak.

Wywoływane funkcje ze schematu STRES

### **EWKA\_UMOWY**

Jawne relacje z tabelami ze schematu UMOWY

• Ewka.Dokumenty\_Vat.Umow\_Id = Umowy.Dokumenty\_Umow.Id

Umowa, której dotyczy dokument musi istnieć w module Umowy.

Wartości kopiowane ze schematu UMOWY

1. Funkcja Get\_Konto\_Maska. Zwraca maskę kont budżetowych dla danej firmy i roku. 1) Pobiera dane z tabel:

- a) Umowy.Klas\_Budz\_Dok
- 2. Funkcja Get\_Kwota\_Klas\_Dok. Zwraca kwotę dla wybranej klasyfikacji budżetowej i dla podanego okresu związaną z dokumentami VAT.
	- 1) Pobiera dane z tabel:
		- a) Umowy.Klas\_Budz\_Dok
- 3. Funkcja Get\_Kwota\_Klas\_Do\_Zaang. Zwraca kwotę dla wybranej klasyfikacji budżetowej i dla podanego okresu związaną z dokumentami VAT – dane dotyczące zaangażowania środków.
	- 1) Pobiera dane z tabel:
		- a) Umowy.Klas\_Budz\_Umow
- 4. Funkcja Get\_Kwota\_Klas\_Sum. Zwraca kwotę dla wszystkich klasyfikacji budżetowej i dla podanego okresu związaną z dokumentami VAT.
	- 1) Pobiera dane z tabel:
		- a) Umowy.Klas\_Budz\_Dok
- 5. Funkcja Get\_Kwota\_Klas\_Umow. Zwraca kwotę dla wybranej klasyfikacji budżetowej i dla podanego okresu związaną z umowami.
	- 1) Pobiera dane z tabel:
		- a) Umowy.Klas\_Budz\_Umow
- 6. Pakiet L\_Dokumenty\_Vat Dotyczy obsługi dokumentów VAT
	- 1) Pobiera dane z tabel:
		- a) Umowy.Klas\_Budz\_Dok
	- 2) Pobiera dane z sekwencji:
		- a) Umowy.Klas\_Bud\_Dok\_Seq
	- 3) Zwraca dane do tabel:
		- a) Umowy.Klas\_Bud\_Dok
- 7. Pakiet L\_Pozycje\_Pk\_All. Dotyczy rozpisania pozycji Pk z klasyfikacjami.
	- 1) Pobiera dane z tabel:
		- a) Umowy.Klas\_Budz\_Dok
- 8. Procedura L\_Przelewy.Autodekretacja. Generowanie dekretacji dla przelewów wygenerowanych z listy transakcji
	- 1) Pobiera dane z tabel:
		- a) Umowy.Klas\_Budz\_Dok
- 9. Procedura L Przelewy.Autodekretacja Dla Przelewu. Generowanie dekretacji dla przelewów wygenerowanych z listy transakcji
	- 1) Pobiera dane z tabel:
		- a) Umowy.Klas\_Budz\_Dok
- 10. Funkcja L\_Rozlicze.Wyksiegowanie\_Not\_Ods. Automatyczne wyksięgowanie (storno) not odsetkowych od należności
	- 1) Pobiera dane z tabel:
		- a) Umowy.Klas\_Budz\_Dok
	- 2) Pobiera dane z sekwencji:
		- a) Umowy.Klas\_Budz\_Dok\_Seq
	- 3) Zapisuje dane do tabel:
		- a) Umowy.Klas\_Budz\_Dok
- 11. Procedura Generuj\_Dokument. Generuje dane do zestawień z wydatków i dochodów wykorzystywanych w sprawozdawczości budżetowej.
	- 1) Pobiera dane z tabel:
		- a) Umowy.Klas\_Budz\_Dok
- 12. Pakiet L\_Zaangazowanie. Pakiet służy do obsługi generowania dokumentów PK dotyczących zaangażowania środków budżetowych za podany okresie.
	- 1) Pobiera dane z tabel:
		- a) Umowy.Dokumenty\_Umow
		- b) Umowy.Klas\_Budz\_Umow
		- c) Umowy.Klas\_Budz\_Dok
		- d) Umowy.PozPK\_Zaang
	- 2) Zapisuje dane do tabel:
		- a) Umowy.PK
		- b) Umowy.Pozycje\_Pk
		- c) Umowy.PozPk\_Zaang
- 13. Procedura Odswierz\_Dekret\_Przelewu. Tworzy dekret przelewu na podstawie dokumentu VAT związanego z danym przelewem.
	- 1) Pobiera i zapisuje dane z tabel:
		- a) Umowy.Klas\_Budz\_Dok
- 14. Procedura Zmien\_Zapis\_B, Zmien\_Zapisy i Zmien\_Zapisy\_B. Procedury wykorzystywane przy uzgadnianiu (powielonych) kontrahentów.
	- 1) Zapisuje dane z tabel:
		- a) Umowy.Dokumenty\_Umow
- 15. Funkcja Zobowiazania. Wylicza wartość zobowiązań potrzebnych do wykonania sprawozdania z wydatków RB-28S
	- 1) Pobiera dane z tabel:
		- a) Umowy.Klas\_Budz\_Dok
- 16. Funkcja Zobowiazania\_All. Wylicza wartość wszystkich zobowiązań potrzebnych do wykonania sprawozdania z wydatków RB-28S
	- 1) Pobiera dane z tabel:
		- a) Umowy.Klas\_Budz\_Dok

### Wywoływane funkcje ze schematu UMOWY

- 1. Pakiet L\_Zaangazowanie( Funkcja Jest\_Uprawnienie Sprawdza uprawnienia użytkownika do generowania danych dotyczących zangażowania w podanej jednostce organizacyjnej). Pakiet służy do obsługi generowania dokumentów PK dotyczących zaangażowania środków budżetowych za podany okresie.
	- 1) Wywołuje funkcje:
		- a) Umowy.Jest\_Uprawnienie

### **X. Opis połączeń bazodanowych ze strony schematu BUDŻET Podsystemu Finansowo-Budżetowego**

### **BUDŻET\_EWKA**

Jawne relacje z tabelami ze schematu EWKA

1. Budzet.Ed\_Import.Id\_Przelewu = Ewka.Przelewy.Id\_Dokumentu

Dotyczy funkcji zbiorczego importu przelewów z pliku tekstowego.

Wartości kopiowane ze schematu EWKA

- 1. Funkcja Bud\_Prl.Get\_Sum\_Prz. Wylicza sumaryczna wartość przelewów.
	- 1) Pobiera dane z tabel:
		- a) Ewka.Przelewy

Wywoływane funkcje ze schematu EWKA

- 1. Pakiet L\_projekty Umożliwia dostęp i obsługę projektów budżetowych.
	- 1) Wywołuje funkcję:
		- a) Ewka.Get\_Paramter
- 2. Funkcja L\_Stan\_Sr.Doch\_Wyk\_Rb27S. Wylicza wartość dochodów wykonanych do sprawozdania RB-27S.
	- 1) Wywołuje funkcję:
		- a) Ewka.Obroty\_Ma
- 3. Funkcja L\_Stan\_Sr.Wyd\_Sr\_Otrz. Zwraca wartość środków przekazanych przez dysponenta wyższego stopnia.
	- 1) Wywołuje funkcję:
		- a) Ewka.Obroty\_Winien

### **BUDŻET\_UMOWY**

Jawne relacje z tabelami ze schematu UMOWY

Brak.

Wartości kopiowane ze schematu UMOWY

Brak.

#### Wywoływane funkcje ze schematu UMOWY

#### **XI. Opis połączeń bazodanowych ze strony schematu STRES Podsystemu Finansowo-Budżetowego**

#### **STRES\_EWKA**

Jawne relacje z tabelami ze schematu EWKA

Brak.

Wartości kopiowane ze schematu EWKA

- 1. Procedura Generuj\_Pk\_Fk. Generuje dokument Pk do systemu finansowo-księgowego.
	- 1) Pobiera dane z tabel:
		- a) Ewka.Rozlicze
		- b) Ewka.Pozycje\_Pk
	- 2) Pobiera dane z sekwencji: a) Ewka.Pk\_Seq
	- 3) Zapisuje dane do tabel:
		- a) Ewka.Pk
		- b) Ewka.Pozycje\_Pk
	- Przy wystawianiu dokumentów OT-Z,OT-ZN

Stresbis.pt\_doc.id\_dokumentu:=Ewka.dokumenty\_vat.id\_dokumentu

Stresbis.pt\_doc.data\_dowodu\_dostawy:=Ewka.dokumenty\_vat.data\_wystawienia

Stresbis.pt\_doc.wla\_id:=Ewka.dokumenty\_vat.pod\_id

Stresbis.pt\_doc.nr\_dowodu\_dostawy:=Ewka.dokumenty\_vat.nr\_zewn

#### Wywoływane funkcje ze schematu EWKA

Brak

### **XII. Opis połączeń bazodanowych ze strony schematu UMOWY Podsystemu Finansowo-Budżetowego**

#### **UMOWY\_EWKA**

Jawne relacje z tabelami ze schematu EWKA

1. Umowy.Pozpk\_Zaang.(Pk\_Id, Pk\_Lp) = Ewka.Pozycje\_Pk.(Pk\_Numer, Lp)

Pozycje dokumentu zaangażowania dotyczą pozycji PK (moduł Ewka) związanych z księgowaniami na kontach dotyczących zaangażowania.

2. Umowy.Pozycje\_Pk.Kldok\_Id = Ewka.Dokumenty\_Vat.Id\_dokumentu

Klasyfikacja pozycji dokumentu PK zaangażowania pochodzi z danego dokumentu VAT (moduł Ewka).

### Wartości kopiowane ze schematu EWKA

- 1. Funkcja L\_Trybyzam.Czy\_uzywany. Sprawdzenie czy kod trybu zamówienia jest używany w umowach lub dokumentach.
	- 1) Pobiera dane za tabeli:
		- a) Ewka.Dokumenty\_Vat.
- 2. Funkcja Spr\_Dok\_Vat. Zwraca pozycje PK wg zdefiniowanych parametrów.
	- 1) Pobiera dane za tabeli:
		- a) Ewka.Pozycje\_Pk.
		- b) Ewka.Pozycje W Rejestrze.
- 3. Funkcja Umow\_Rap.Frm\_Name. Funkcja w pakiecie wykorzystywana w raportach w module umow zwraca nazwę firmy.
	- 1) Pobiera dane za tabeli:
		- a) Ewka.Firmy.
- 4. Funkcja Umow\_Rap.Pod\_Name. Funkcja w pakiecie wykorzystywana w raportach w module umow zwraca nazwę podmiotu.
	- 1) Pobiera dane za tabeli:
		- a) Ewka.Podmioty.
- 5. Funkcja Umow\_Util.Maska i Umow\_Util.Maska99. Funkcja zwraca maskę dla konta podanego jako argument funkcji.
	- 1) Pobiera dane za tabeli:
		- a) Ewka.Definicje\_Importu.
- 6. Funkcja Umow\_Util.Fk\_Maski. Funkcja zwraca maskę konta w FK dla dochodów i wydatków.
	- 1) Pobiera dane za tabeli:
		- a) Ewka.Definicje Importu.

**Ewka.Dokumenty\_Vat** – Wprowadzane w module "Ewidencji umów" dokumenty zapisywane są bezpośrednio do tabeli należącej do schematu Ewki. Wykorzystywane są również dane z następujących tabel: **Ewka.Typy\_dokumentow**, **Ewka.Podmioty**, **Ewka.Rozlicze**, **Ewka.Pozycje\_pk**, **Ewka.Pozycje\_w\_rejestrze**.

**Ewka.Podmioty** – Wprowadzani w module "Ewidencji umów" kontrahenci zapisywani są bezpośrednio do tabeli należącej do schematu Ewki. Wykorzystywane są również dane z tabel: **Ewka.Banki**, **Ewka.Raport\_setup** oraz funkcja **Ewka.Spr.nip**, **Ewka.Spr\_rok**, **Ewka.Spr\_miesiąc**.

**Ewka.Firmy.(Id)** – wybrana firma na formularzu wejściowym przekazywana jest jako parametr do poszczególnych formatek.

**Ewka.Firmy.(Id)** = Umowy.Firmy\_uzyt(Frm\_id) – Nadanie uprawnień użytkownikowi modułu "Ewidencji Umów" do wskazanej firmy.

**Ewka.Podmioty.(Id)** = Umowy.dokumenty\_umow.(Pod\_1\_id) - Identyfikator kontrahenta kopiowany jest podczas przypisania go do wybranej umowy.

**Ewka.Rok.(Rok)** = Umowy.Klas\_budz\_umow.(Rok\_rok) – Określenie roku budżetowego dla klasyfikacji budżetowej umowy.

**Ewka.Stawki.(Stawka, typ)** = Umowy.Klas budz umow.(Stawka vat, Typ vat) – Określenie wartości stawki Vat dla klasyfikacji budżetowej umowy.

**Ewka.Rok.(Rok)** = Umowy.Klas\_budz\_dok.(Rok\_bud) – Określenie roku budżetowego dla klasyfikacji budżetowej dokumentu Vat.

### Wywoływane funkcje ze schematu EWKA

- 1. Funkcja L\_Dokumenty\_Umow.Do\_Zaksiegowania. Przygotowanie wartości do zaksięgowania do zaangażowania dla umów anulowanych.
	- 1) Wywołuje funkcję:
		- a) Ewka.L\_Zaangazowanie.Klasyfikacja\_Ksiegowana\_Tn

### **UMOWY\_BUDŻET**

Jawne relacje z tabelami ze schematu BUDŻET

1. Umowy.Klas\_Budz\_Dok.Proj\_Id = Budzet.Projekty.Id

Oznaczenie projektu z modułu Budżet, jeżeli zadanie z klasyfikacji budżetowej związanej z dokumentem VAT jest przypisane do projektu w module Budżet.

2. Umowy.Klas\_Budz\_Umow.Proj\_Id = Budzet.Projekty.Id

Oznaczenie projektu z modułu Budżet, jeżeli zadanie z klasyfikacji budżetowej związanej z umową jest przypisane do projektu w module Budżet

#### Wartości kopiowane ze schematu BUDŻET

- 1. Funkcja Umow\_Rap.Jed\_Nad. Funkcja zwraca numer jednostki nadrzędnej.
	- 1) Pobiera dane za tabeli:
		- a) Budzet.Jednostki
- 2. Funkcja Umow\_Rap.Prg\_Name. Funkcja zwraca opis paragrafu.
	- 1) Pobiera dane za tabeli:
		- a) Budzet.Paragrafy
		- b) Budzet.Prg\_Zr\_Fin
- 3. Funkcja Umow\_Rap.Zd\_Name. Funkcja zwraca nazwę zadania budżetowego.
	- 1) Pobiera dane za tabeli:
		- a) Budzet.Zadania
- 4. Funkcja Umow\_Rap.Jed\_Name. Funkcja zwraca nazwę jednostki organizacyjnej.
	- 1) Pobiera dane za tabeli:
		- a) Budzet.Jednostki
- 5. Funkcja Umow\_Rap.Dz\_Nazwa. Funkcja zwraca nazwę działu klasyfikacji budżetowej.
	- 1) Pobiera dane za tabeli: a) Budzet.Dzialy
- 6. Funkcja Umow\_Rap.Rdz\_Nazwa. Funkcja zwraca nazwę rozdziału klasyfikacji budżetowej.
	- 1) Pobiera dane za tabeli:
		- a) Budzet.Rozdzialy
- 7. Funkcja Umow\_Rap.Prg\_Nazwa. Funkcja zwraca nazwę pargarafu.
- 1) Pobiera dane za tabeli:
	- a) Budzet.Paragrafy
- 8. Funkcja Umow\_Rap.Jed\_Nazwa. Funkcja zwraca nazwę jednostki organizacyjnej.
	- 1) Pobiera dane za tabeli:
		- a) Budzet.Jednostki
- 9. Funkcja Umow\_Rap.Zd\_Nazwa. Funkcja zwraca nazwę zadania budżetowego.
	- 1) Pobiera dane za tabeli:
		- a) Budzet.Zadania
- 10. Funkcja Umow\_Rap.Tz\_Nazwa. Funkcja zwraca nazwę typu zadania.
	- 1) Pobiera dane za tabeli:
		- a) Budzet.Typy\_Zadan

**Budzet.Jednostki.(Kod, 1)** = Umowy.Dokumenty\_umow.(Jed\_kod, Jed\_frm\_id) – Określenie jednostki dla wskazanej umowy.

**Budzet.Jednostki.(Kod)** = Umowy.Jednostki\_uzyt.(Jed\_kod) – Nadawnie uprawnień użytkownikowi do wskazanej jednostki.

**Budzet.Jednostki.(Kod, Frm\_id)** = Umowy.Klas\_budz\_umow.(Jed\_kod, Jed\_frm\_id) – Wybór jednostki dla klasyfikacji budżetowej danej umowy.

**Budzet.Dzialy(Numer)** = Umowy.Klas\_budz\_umow.(rdz\_dz\_numer) – Wybór działu dla klasyfikacji budżetowej danej umowy.

**Budzet.Rozdzialy(Numer)** = Umowy.Klas\_budz\_umow.(rdz\_numer) – Wybór rozdziału dla klasyfikacji budżetowej danej umowy.

**Budzet.Paragrafy(Numer, Rodzaj\_przeplywu)** = Umowy.Klas\_budz\_umow.(Prg\_numer, Prg\_rodzaj\_przepływu) – Wybór paragrafu dla klasyfikacji budżetowej danej umowy.

**Budzet.Prg\_zr\_fin(Zrf\_numer)** = Umowy.Klas\_budz\_umow.(Prg\_zr\_fin) – Wybór paragrafu dla klasyfikacji budżetowej danej umowy.

**Budzet.Zadania.(Numer, Tz\_kod)** = Umowy.Klas\_budz\_umow.(Zd\_numer, Tz\_kod) – Wybór zadania dla klasyfikacji budżetowej danej umowy.

**Budzet.Jednostki.(Kod, Frm\_id)** = Umowy.Klas\_budz\_dok.(Jed\_kod, Jed\_frm\_id) – Wybór jednostki dla klasyfikacji budżetowej danego dokumentu Vat.

**Budzet.Dzialy(numer)** = Umowy.Klas\_budz\_dok.(rdz\_dz\_numer) – Wybór działu dla klasyfikacji budżetowej danego dokumentu Vat.

**Budzet.Rozdzialy(numer)** = Umowy.Klas\_budz\_dok.(rdz\_numer) – Wybór rozdziału dla klasyfikacji budżetowej danego dokumentu Vat.

**Budzet.Paragrafy(numer, and rodzaj przeplywu)** =  $\qquad \qquad \equiv$ Umowy.Klas\_budz\_dok.(prg\_numer,prg\_rodzaj\_przepływu) – Wybór paragrafu dla klasyfikacji budżetowej danego dokumentu Vat.

**Budzet.Prg\_zr\_fin(zrf\_numer)** = Umowy.Klas\_budz\_dok.(prg\_zr\_fin) – Wybór paragrafu dla klasyfikacji budżetowej danego dokumentu Vat.

**Budzet.Zadania.(numer,tz\_kod)** = Umowy.Klas\_budz\_dok.(zd\_numer,tz\_kod) – Wybór zadania dla klasyfikacji budżetowej danego dokumentu VAT.

Brak.

#### **XIII. Obszar Gospodarowania Mieniem -Architektura aplikacji**

Jednym z obszarów Zintegrowanego System Informatycznego Urząd.NT jest **Obszar Gospodarowania Mieniem (GM)**, którego trzon stanowią trzy moduły.

**Modułu Ewidencji Nieruchomości**, który umożliwia tworzenie i edycję zapisów o nieruchomościach, a także o ich elementach składowych: działkach, budynkach i lokalach, oraz ich właścicielach. Moduł może być zasilany danymi z **Modułu Ewidencji Gruntów, Budynków i Lokali** lub z innych systemów zewnętrznych, z wykorzystaniem standardowego formatu wymiany danych ewidencyjnych SWDE.

Dane tworzone i prowadzone za pomocą modułu są bazą wyjściową dla **Modułu Zarządzania Mieniem**, którego zadaniem jest z kolei prowadzenie ewidencji dokumentów dotyczących gospodarowania tymi nieruchomościami: aktów notarialnych związanych z oddaniem w wieczyste użytkowanie, ze sprzedażą, decyzji i umów cywilno-prawnych dotyczących dzierżawy i innych, na podstawie których wyliczane są i aktualizowane opłaty wynikające z oddania nieruchomości we władanie,

Kolejnym elementem Obszaru Gospodarowania Mieniem jest **Moduł Księgowości Dochodów Niepodatkowych**, wspomagający obsługę księgową zobowiązań zarejestrowanych w Module Zarządzania Mieniem, tj. prowadzanie rozliczenia z tytułu zawartych umów, księgowanie, a także windykację zobowiązań.

Moduł stanowi dziedzinową księgę pomocniczą, gdzie prowadzona jest analityka księgowa, i skąd przekazywane są dane syntetyczne do **Obszaru Finansowo-Księgowego**, również w zakresie realizacji budżetu państwa.

Moduły Obszaru Gospodarowania Mieniem mogą wysyłać dokumenty do zrealizowania w **Module Wspólna Kasa** – po ich zrealizowaniu automatycznie jest to odnotowywane w transakcji rozliczenia opłaty a przy zamykaniu raportu kasowego tworzone są dokumenty Polecenia Księgowania w **Obszarze Finansowo-Budżetowym**.

Obszar GM jest jednym z elementów zintegrowanego systemu Urząd.NT, i jako taki korzysta z innych obszarów, czy modułów wspólnych, np. **Centralnego Słownika Systemu**.

Przechowywane w Obszarze GM informacje o nieruchomościach mogą być wykorzystywane w obszarze podatkowym (**Obszar Wymiaru i Windykacji**).

### **XIV. Obszar Gospodarowania Mieniem - Podstawowe funkcje modułów Moduł Ewidencji Nieruchomości**

Wyodrębnienie oddzielnego modułu gromadzącego dane o nieruchomościach pozwala na szybki dostęp do informacji, co z daną nieruchomością się dzieje. Jakie są to informacje: kolejne wyceny wykonane dla tej nieruchomości, zmiany składu właścicielskiego, toczące się postępowania, aktualne wykorzystanie nieruchomości.

- 1) Prowadzenie rejestru cen i wartości gromadzenie danych w celu wygenerowania zestawień GUS;
- 2) Umożliwia tworzenie i edycję zapisów o nieruchomościach, ich elementach składowych tj. działkach ewidencyjnych, działkach hipotecznych, budynkach i lokalach;
- 3) Możliwość zasilania aplikacji informacjami o nieruchomościach z innych źródeł (pliki wsadowe);
- 4) Moduł Ewidencji Nieruchomości, zasilany danymi z ewidencji gruntów, budynków i lokali, umożliwia wykorzystanie danych o nieruchomościach w systemach podatkowych i w Zarządzaniu Mieniem.

#### **XV. Moduł Zarządzania Mieniem**

Zautomatyzowanie procesów związanych z wyliczaniem wysokości opłat, zmian wysokości opłat, zdjęcie z pracowników konieczności przekazywania danych o opłatach do księgowości, zautomatyzowanie procesu wystawiania faktur. Pisma masowo wysyłane do kontrahentów tworzone są przez program, pisma w sprawach indywidualnych mogą być dowolnej treści dzięki wykorzystaniu szablonów Word, które to szablony program wypełnia danymi zarejestrowanymi dla danej umowy.

- 1) Możliwość rejestrowania umów, aktów notarialnych, decyzji związanych z zarządzaniem mieniem;
- 2) Możliwość generowania tekstów umów cywilno-prawnych, decyzji, protokołów rokowań, wypowiedzeń, zawiadomień itp.;
- 3) Możliwość wyszukiwania informacji oraz przygotowywania zestawień i raportów (np.: raporty z umów pogrupowane wg celów, na jakie zostały sporządzone, raporty o umowach wygasłych, raporty wg listy osób posiadających umowy, o powierzchni i wartości gruntów gminy (miasta), o wartości gruntów oddanych w wieczyste użytkowanie, o nieruchomościach sprzedanych);
- 4) Możliwość prowadzenia historii zmian dokumentów (aneksy, wypowiedzenia opłat, przekształcenia wieczystego użytkowania na własność, zmiany wieczystych użytkowników) oraz przenoszenia danych z dokumentów do szablonów Word'a;
- 5) Przeliczanie opłat, które podlegają waloryzacji, wydruk zawiadomień;
- 6) Generowanie wypowiedzeń opłat przy zmianie wartości nieruchomości, wydruk zawiadomień.

#### **XVI. Moduł Księgowości Dochodów Niepodatkowych**

Moduł zawiera cechy modułu księgowego, ale dodatkowo posiada funkcję księgowania przypisów wynikających zawartych umów, w razie podziału pracy w taki sposób, że księgowość jest zobowiązana do wystawiania faktur, moduł posiada również funkcję generowania faktur wynikających z tytułu zawartych umów. Wspomagana jest czynność przyjmowania wpłat dzięki możliwości rozliczania wpłaty poprzez wskazywanie zobowiązań, co pozwala na automatyczne księgowanie wpłaty. Pracę księgowych ułatwiają funkcje tworzenia przypisów kwartalnych odsetek za zwłokę, naliczania przez program oprocentowania wynikającego ze sprzedaży na raty, generowania monitów w związku z zaległościami w płatnościach. Dane księgowe są podstawą do utworzenie sprawozdań z dochodów, program realizuje to przez generowanie sprawozdań bezpośrednio do modułu księgowego, skąd łącznie z danymi rejestrowanymi w innych księgach pomocniczych w księdze głównej, sprawozdanie jest przesyłane do modułu budżet.

1) Możliwość prowadzenie rozliczeń na podstawie wysokości opłat zarejestrowanych w dokumentach modułu Zarządzanie Mieniem;

- 2) Naliczanie oprocentowania w przypadku płatności rozłożonej na raty (np. przy sprzedaży lokalu mieszkalnego, przekształceniu prawa wieczystego użytkowania w prawo własności) z uwzględnieniem terminów wcześniejszych wpłat;
- 3) Naliczanie odsetek karnych od przeterminowanych należności;
- 4) Możliwość wykonania wydruku informacji o całkowitej spłacie lokalu mieszkalnego;
- 5) Funkcjonowanie kont księgowych z dowolnym poziomem analityki zgodnie z Rozporządzeniem MF oraz możliwość generowania dokumentów księgowych typu PK;
- 6) Tworzenie dziennika obrotów;
- 7) Generowanie faktur i księgowanie przypisów dla opłat zarejestrowanych w dokumentach,
- 8) Księgowanie odsetek kwartalnych;
- 9) Generowanie monitów i not odsetkowych;
- 10) Generowanie sprawozdania Rb27S do modułu budżetowego.

Prezydent Miasta Pabianic

Grzegorz Mackiewicz